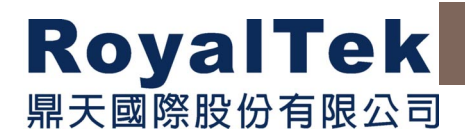

# **RGM-3000/REB-3000**

# **Operational Manual**

Version 1.2 2002/4/25

**This document contains information highly confidential to RoyalTek Company LTD (RoyalTek). It is provided for the sole purpose of the business discussions between supplier and RoyalTek and is covered under the terms of the applicable Non-Disclosure Agreements. Disclosure of this information to other parties is prohibited without the written consent of RoyalTek.** 

> **Prepared by RoyalTek Company LTD. A Company of Royal Group**

**1071, Chung Cheng Rd., Suite 9F-1 Tao Yuan City, Taiwan, R.O.C. TEL: 886-3-3569666 FAX: 886-3-3560900 E-Mail: sales@royaltek.com**

**http://www.royaltek.com**

# RoyalTek GPS Module: RGM-3000/REB-3000101 Operational Manual

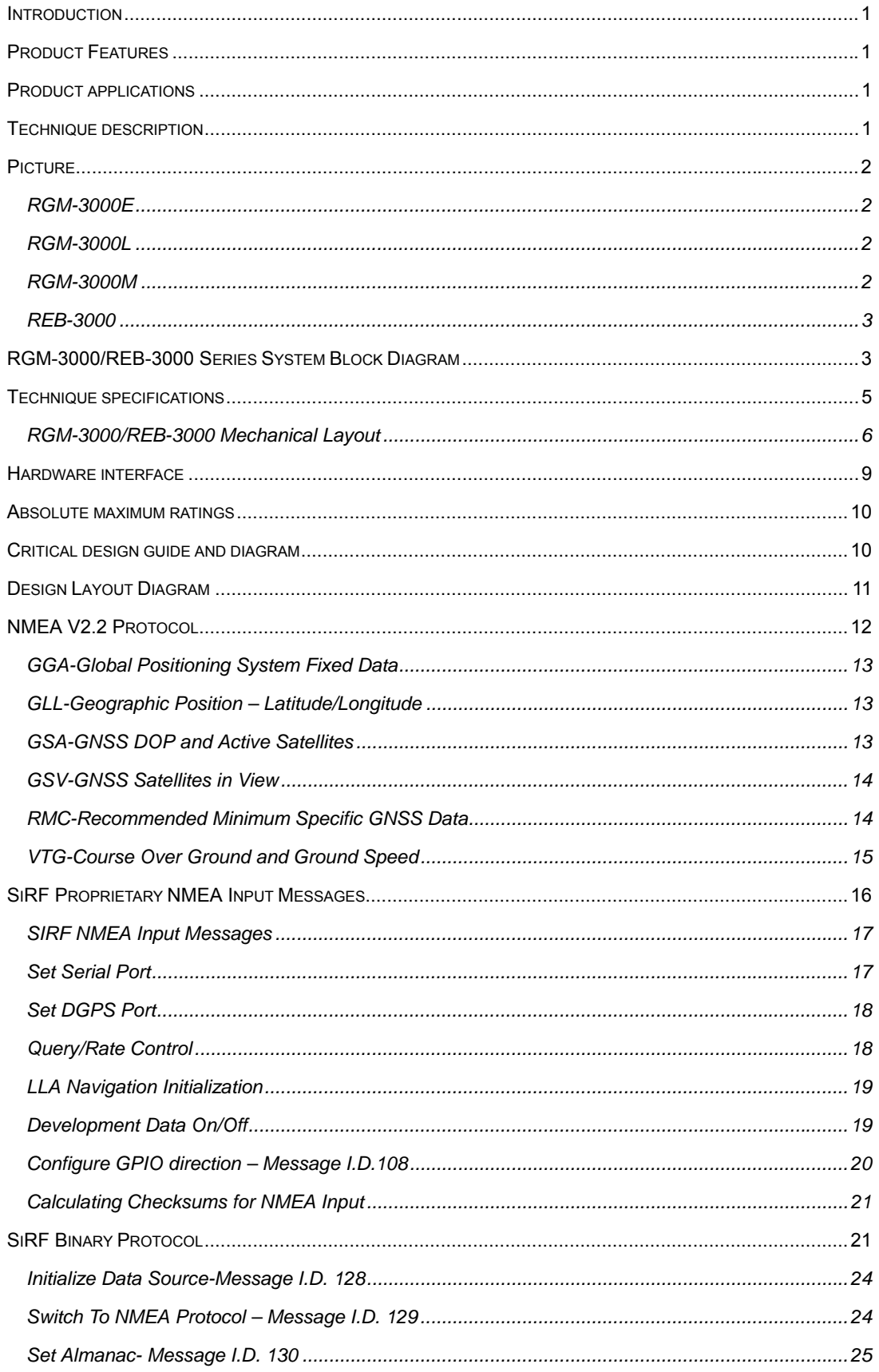

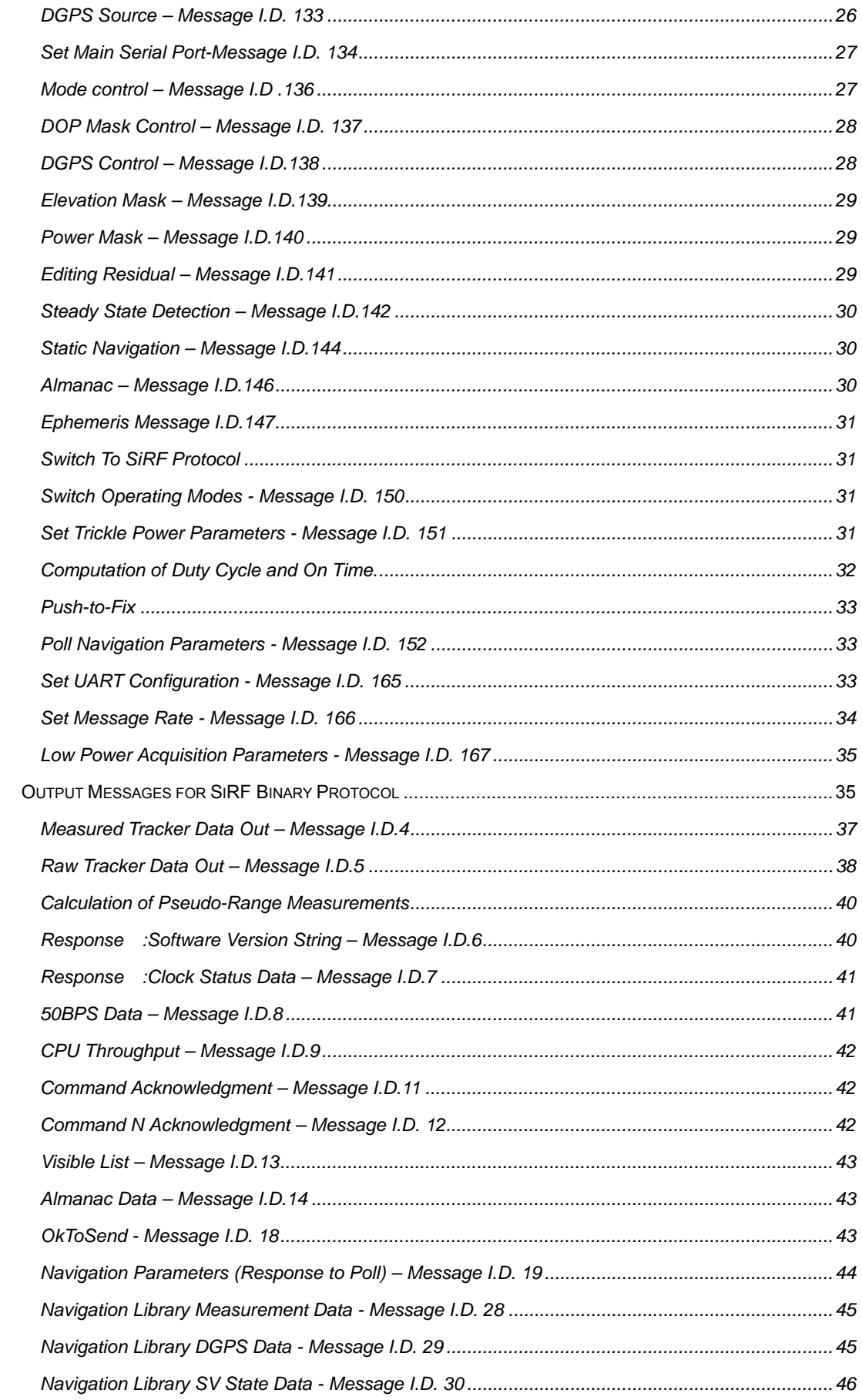

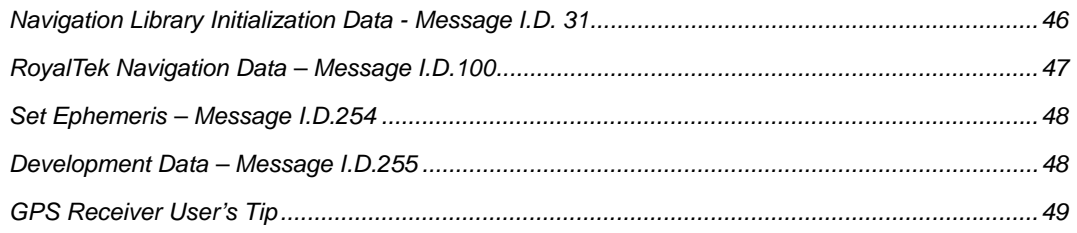

# RoyualTek GPS Module: RGM-3000/REB-3000

# Operational Manual

## **Introduction**

RGM-3000/REB-3000 is the third generation of RoyalTek GPS Receiver. RGM-3000(E,M) consists of active antenna and GPS receiver. REB-3000(or RGM-3000L) consists of GPS receiver without active antenna. The GPS receiver is powered by SiRF Star II technology and RoyalTek proprietary navigation algorithm that providing you more stable navigation data. The miniature design is the best choice to be embedded in a portable device like PDA, mobile phone, person locator and vehicle locator. It supports TricklePower function which can be enabled by external command for power saving. The excellent sensitivity of RGM-3000 gets the great performance when going though the urban canyon and foliage.

## **Product Features**

## **RGM-3000/REB-3000**

- $\Diamond$  OEM product development is fully supported through applications engineering and WEB technique forum.
- $\Diamond$  Small form factor.
- $\div$  12 parallel channels
- $\div$  0.1 second re-acquisition time.
- $\Diamond$  Enhanced algorithm for navigation stability.
- $\Diamond$  NMEA-0183 compliant protocol/custom protocol.
- $\Diamond$  WAAS demodulator
- $\Diamond$  Excellent sensitive for urban canyon and foliage environments.
- $\Diamond$  Single satellite positioning.
- $\Diamond$  Dual multi path rejection.
- $\Diamond$  Data-log capability At least 1 Mega-bits memory space will be implement in the product

## **Product applications RGM-3000/REB-3000**

- $\Diamond$  Portable IA device for personal navigation/ position commerce (P-Commerce)
- $\Leftrightarrow$  Automotive applications
- $\Diamond$  Personal positioning and navigation
- $\Diamond$  Marine navigation
- $\Diamond$  Timing application
- **Extendable I/O capability provide programming I/O function and development tool kit for customer**

## **Technique description RGM-3000M, RGM-3000E**

**General information.** The RGM-3000 is a stamp size GPS receiver with an active antenna. It provides the antenna power through RF cable. The default DC input of active antenna is 2.8 ~3.3V. Since it needs 3 satellites or more to do the first position fix. The suitable view angle of the active antenna is necessary. It will determine the first time position update after getting good satellites geometry. If the satellites are blocked, it may take time to determine the position. *Caution: Please do not put any metal stuff on the antenna.* It results in GPS receiver getting nothing. In urban canyon, the fast 0.1 second re-acquisition capability can make it determine the position right away through the

cross-intersection.

## **REB-3000,RGM-3000L**

General Information. This is a stamp size GPS receiver without active antenna. It provides the external antenna power  $(2.8DCV \pm 5%)$ through RF cable. There are 2 models for

## **Picture**

## **RGM-3000E**

versatile antenna connectors:

- 1) RGM-3000L: with SMA RF cable.
- 3) REB-3000: with HRS type of antenna connector (male) which you can connect to versatile types of antenna.

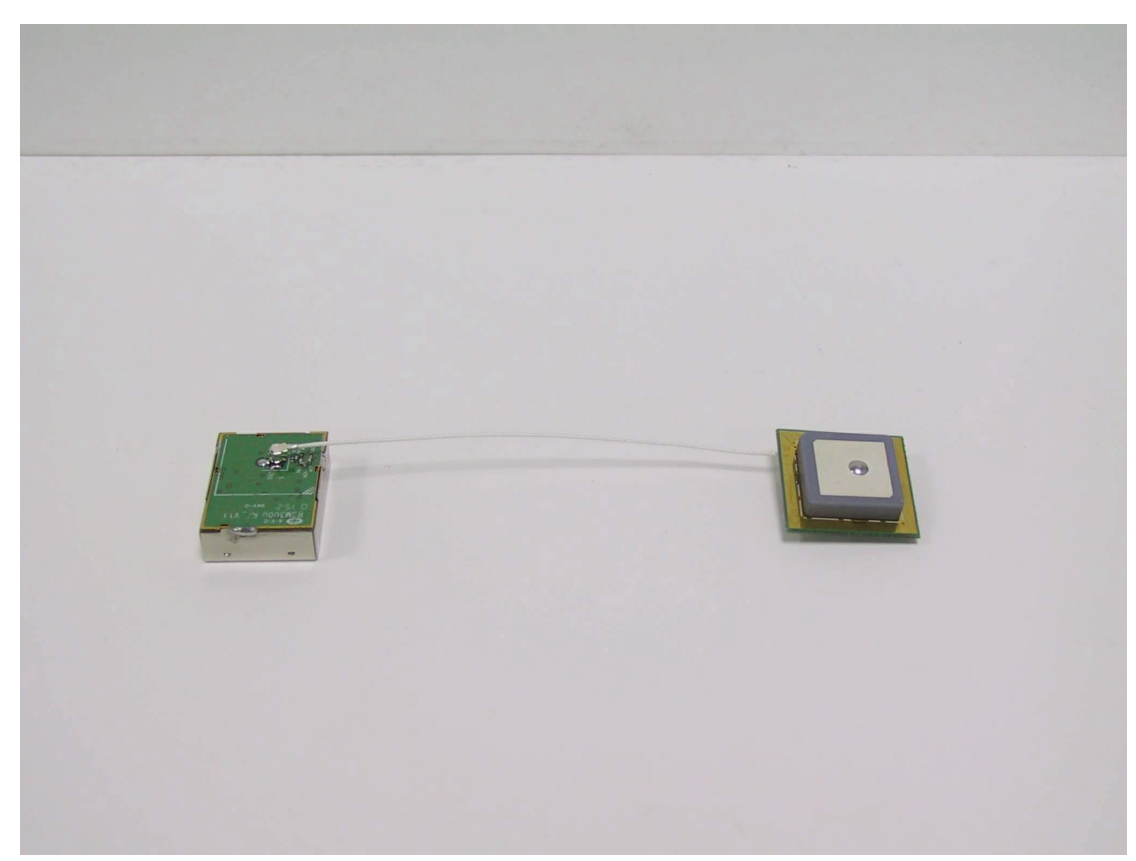

## **RGM-3000L**

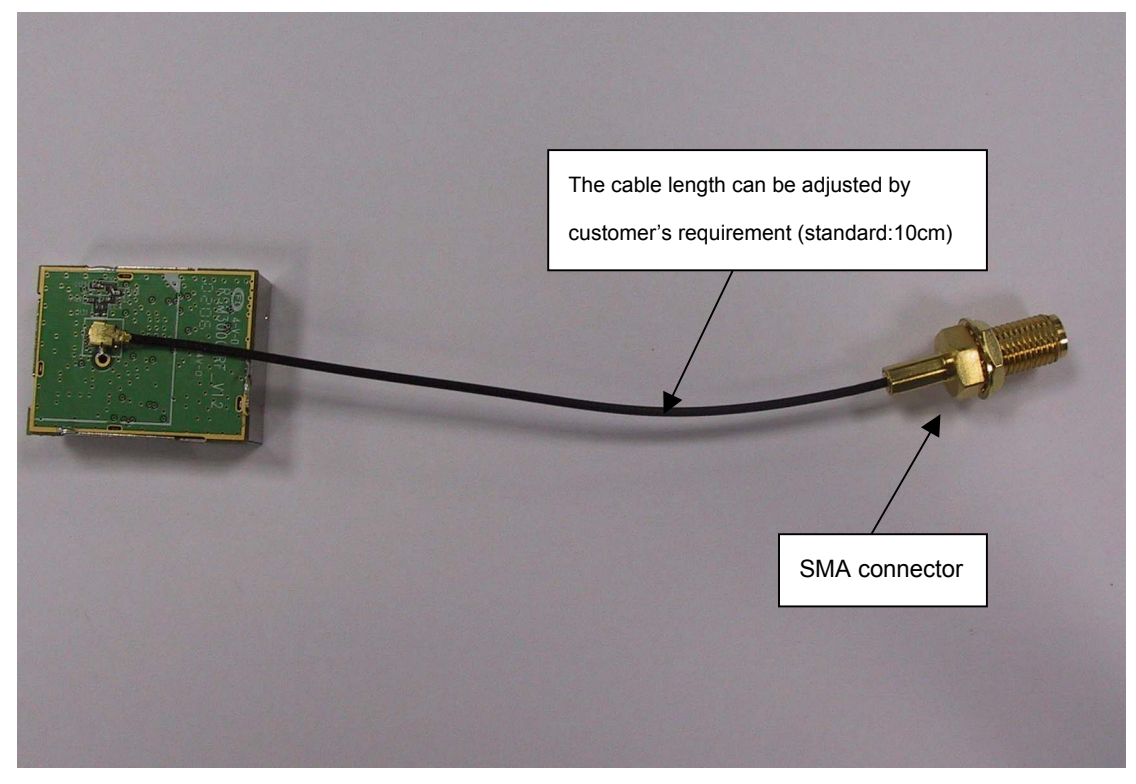

## **RGM-3000M**

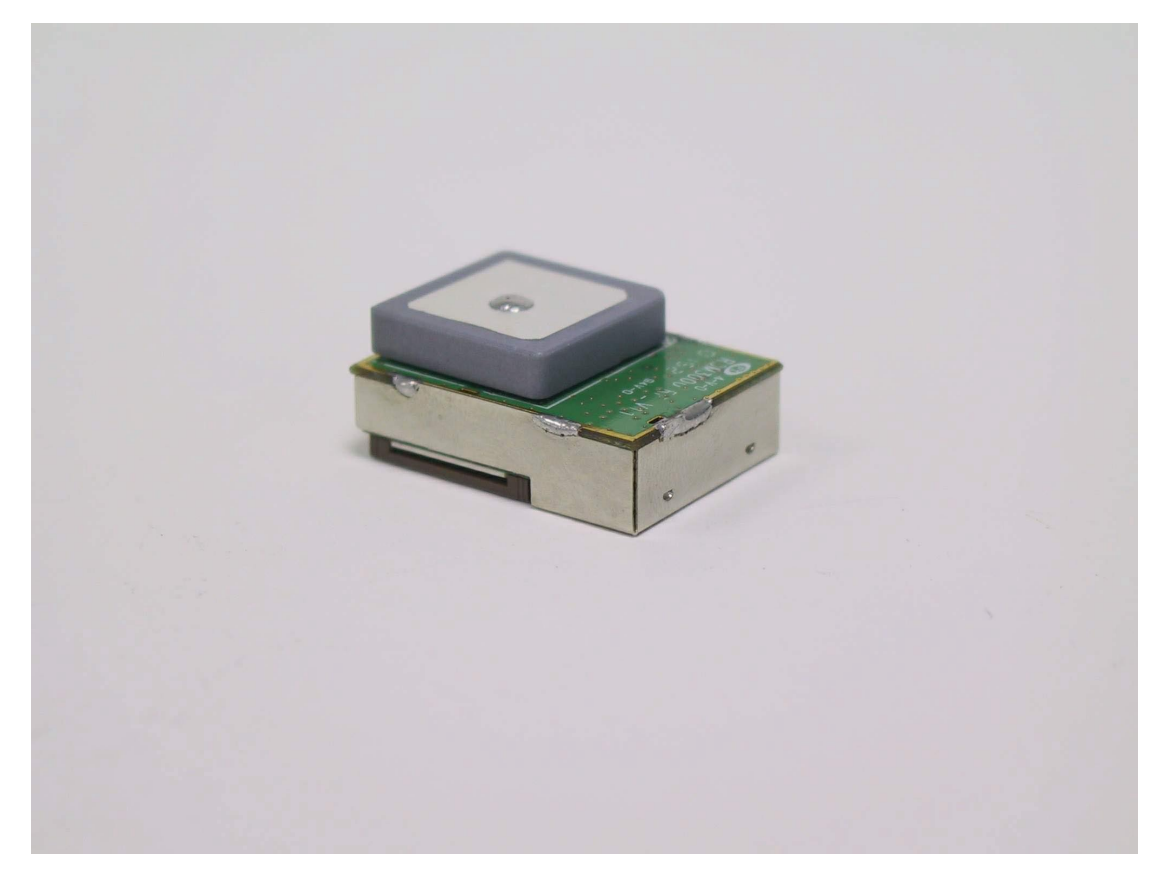

## **REB-3000**

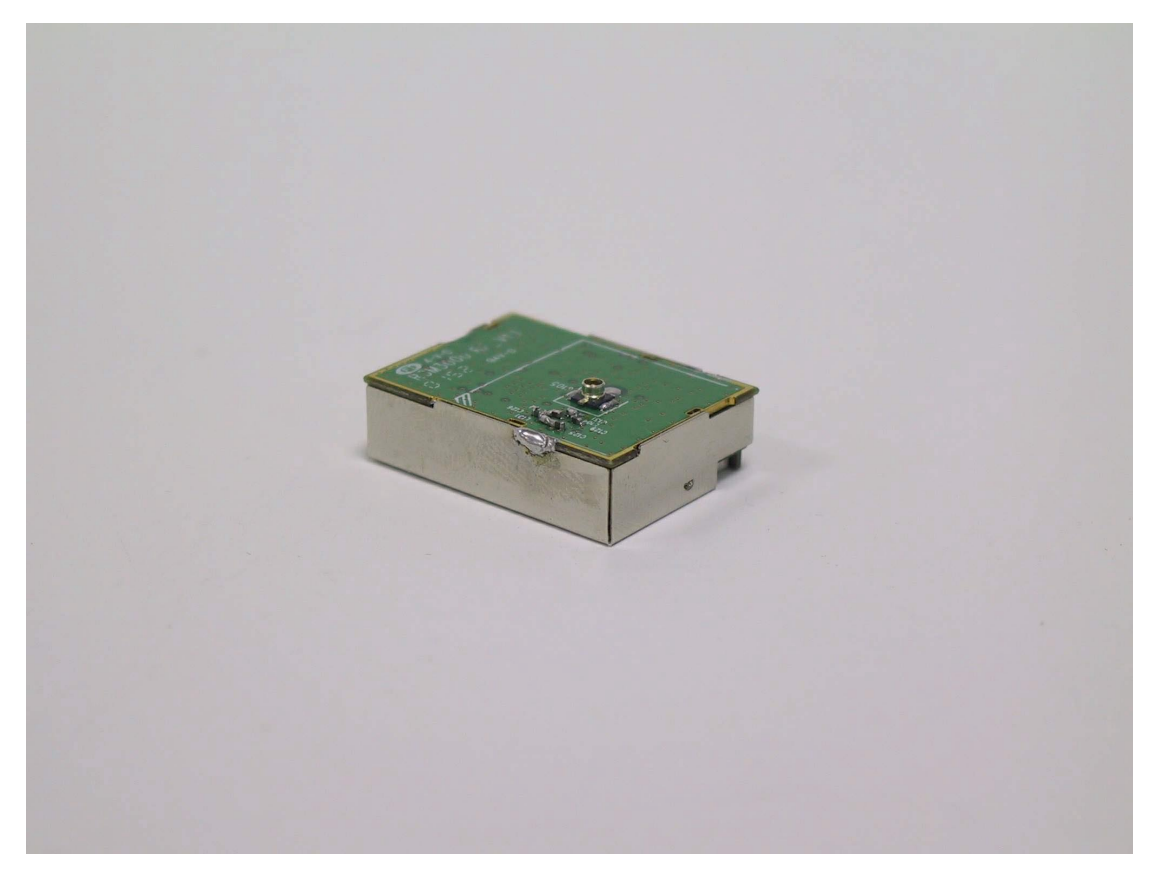

## **RGM-3000/REB-3000 Series System Block Diagram**

The RGM-3000/REB-3000 series consists of SiRF star II chipsets technology, RoyalTek LNA and proprietary software. The system is described as follows.

## **RGM-3000M/RGM-3000E**

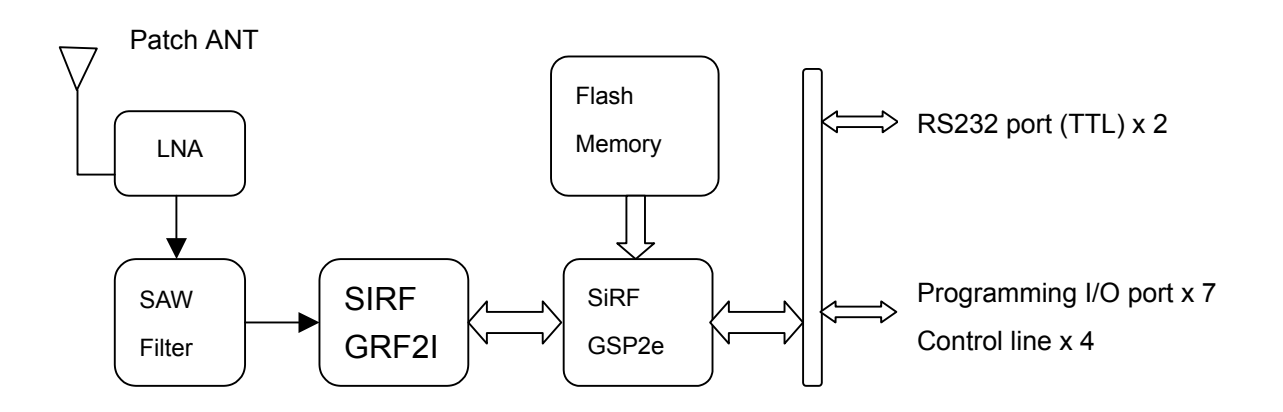

## **RGM-3000L/REB-3000**

GPS.receiver w/o patch

ANT.

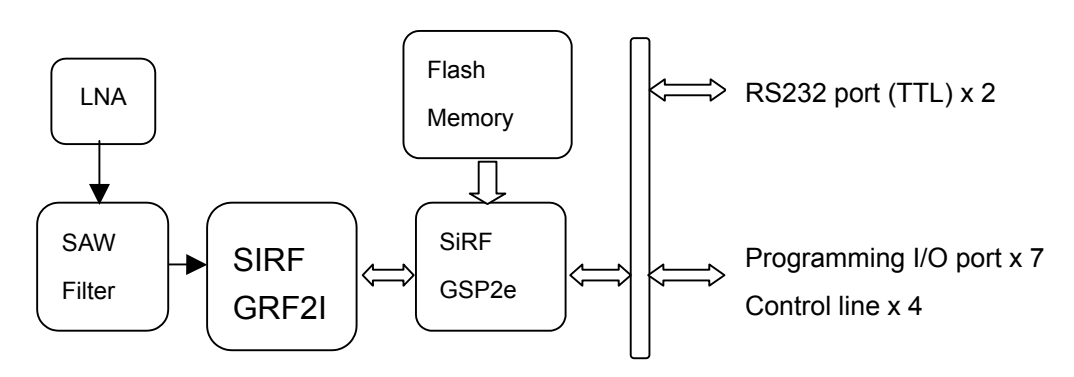

## **Technique specifications**

#### **RGM-3000/REB-3000 series.**

#### **Operational Characteristics.**

12 Channels

L1, 1575.42MHz.

C / A code, 1.023MHz chip rate. Snap start: 3 seconds, typical Hot start: 8 seconds, typical Warm start: 40 seconds, typical

Cold start: 48 seconds, typical

Reacquisition:0.1 second, typical

Navigation update rate: Once per second. Datum: WGS-84.

(The above specification is for standard version software . The specification for ES version of software may vary.)

#### **Accuracy.**

Position accuracy: 25m CEP without SA Velocity accuracy:0.1 meters/second without SA

#### **DGPS Accuracy.**

Position:1 to 5 m, typical Velocity: 0.05 meters/second, typical

#### **Dynamics.**

Altitude: 18000 meters (60000 feet) Max. Velocity: 515 meters / second Max. Acceleration: 4 g. , Max.

#### **Power Requirements.**

The input voltage is  $3.3V±10%$ , ripple  $\leq$ 200mV. The power of active antenna is

supplied by RGM-3000/REB-3000 series. The full run (without trickle power) maximum current is less than 180mA. **Weight. 30g(RGM-3000),15g(REB-3000) Environment. Temperature.**  Operating temperature -40 ~ +85 Degree (Celsius). Storage temperature: -40 ~ +85 Degree (Celsius). **Humidity** ≦95% noncondensing. **GPS Antenna Specification(RGM-3000E, RGM-3000M)**  Center Frequency: 1575.42±1.023MHz Bandwidth (-10dB return loss):9MHz min Gain at Zenith: 3.0dBi Typ Gain at 10° elevation :-1.0 dBi Typ Polarization :R.H.C.P Axial Ratio : 2.0dB max **LNA Specification:(External ANT for RGM-3000E )**  Center Frequency: 1575.42±1.023MHz Gain : 12dB Typ Noise Figure : 1.8dB Typ Out Band Attenuation : 7dB min for ±20MHz 20dB min for ±50MHz 30dB min for ±100MHz Output V.S.W.R 2.0dB max Voltage DC 2.8.0±0.5V Current 12mA max

## **Mechanical Layout**

# **RGM-3000/REB-3000 Mechanical Layout**

RGM-3000E

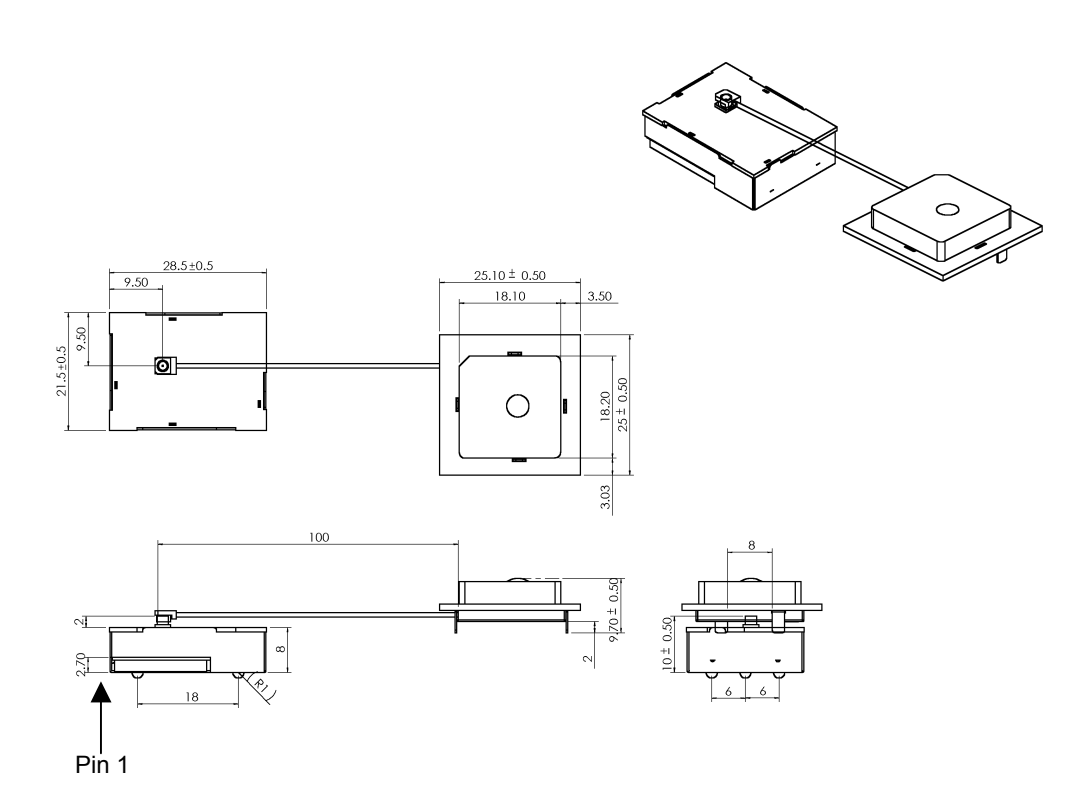

RGM-3000L

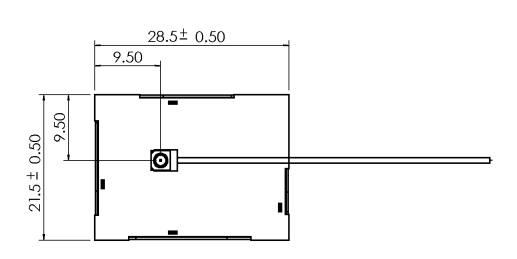

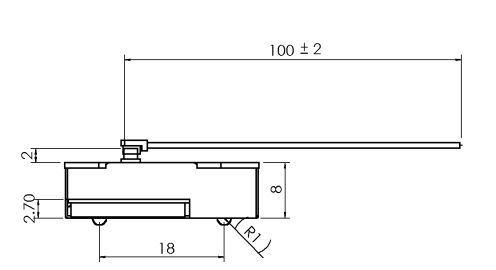

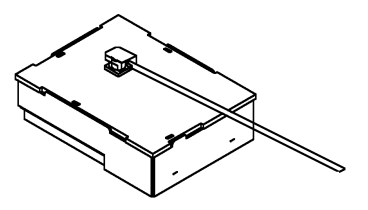

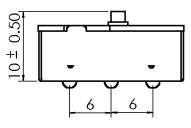

RGM-3000M

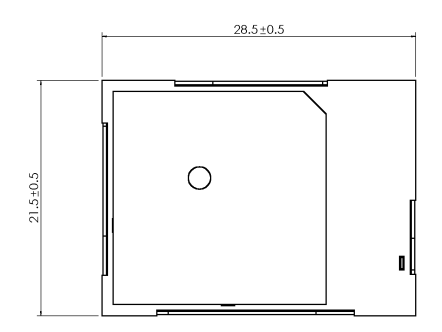

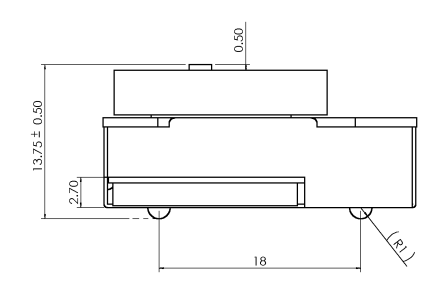

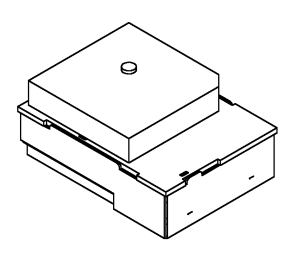

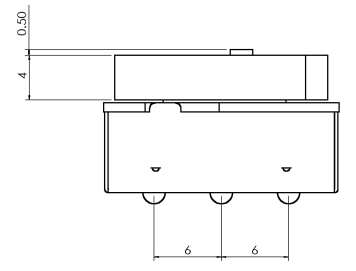

REB-3000

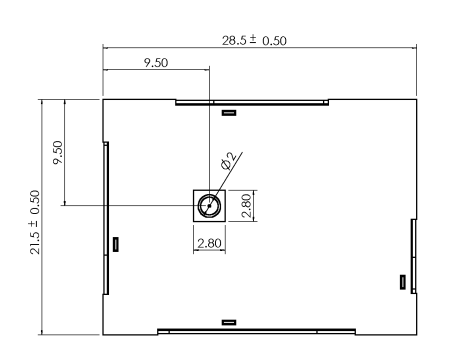

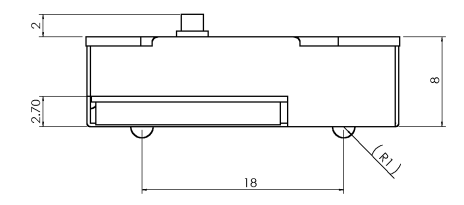

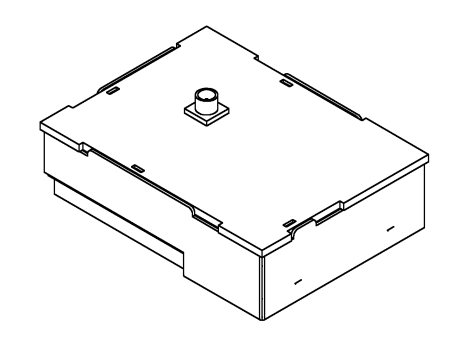

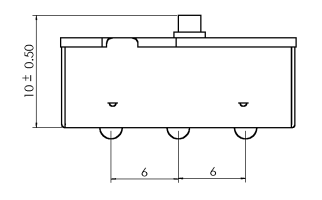

#### Flexible Flat Circuit & Connectot

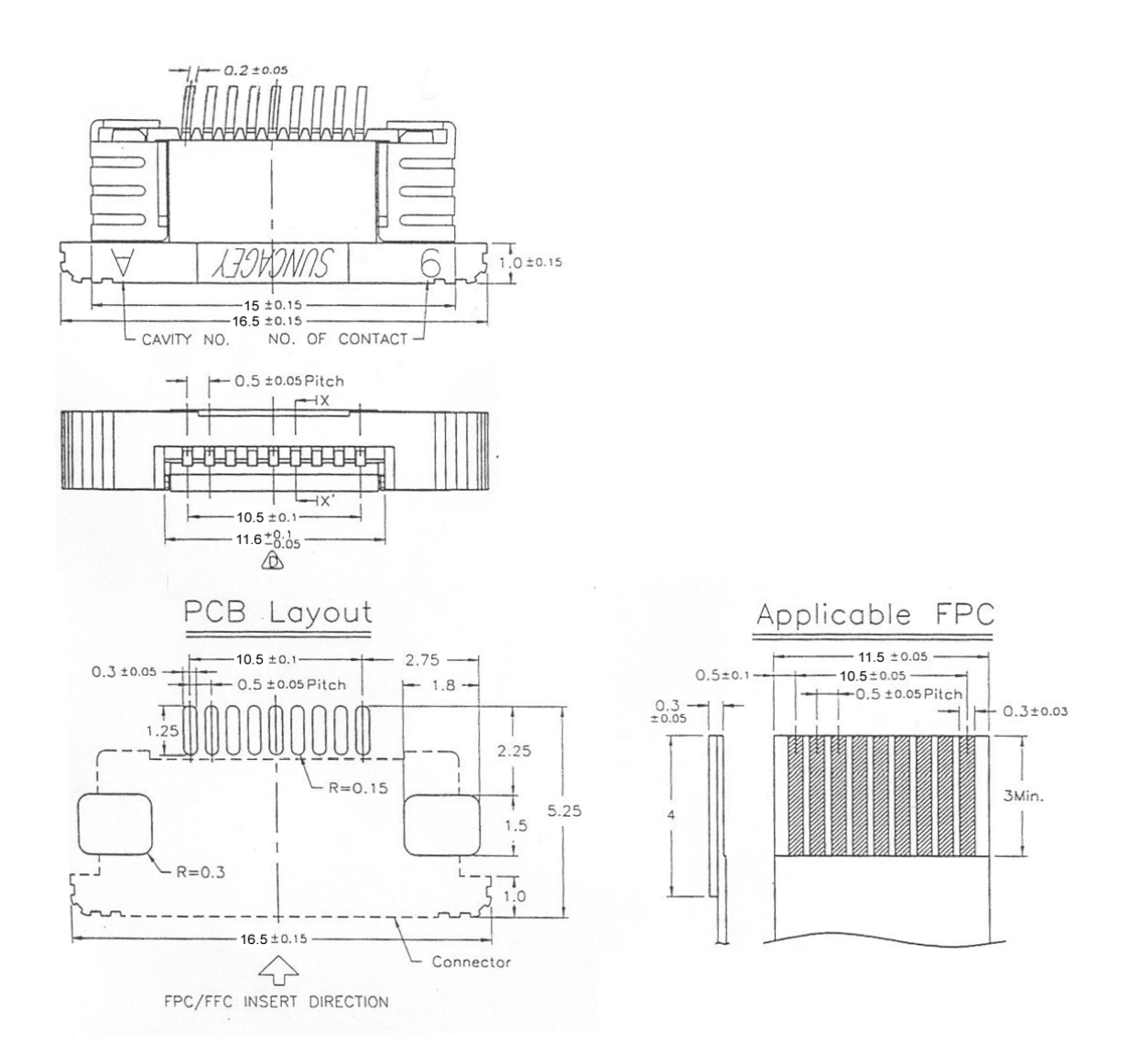

## **Hardware interface**

## **RGM-3000/REB-3000.**

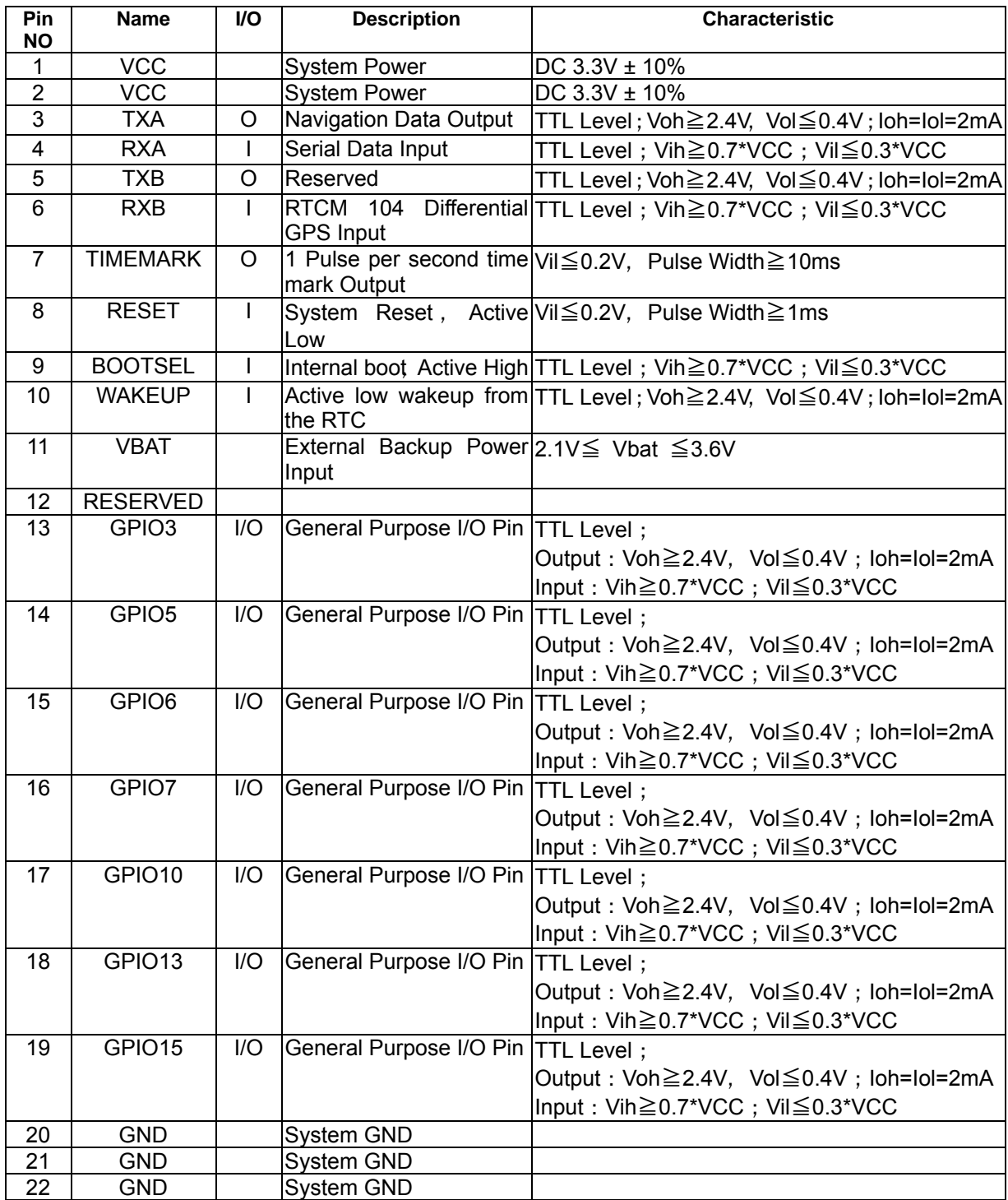

#### **VCC DC Power Input**

This is the main power supply for the Engine board. The power range is from 3.3V±10%, ripple  $\leq$  200mV. The maximum current of RGM-3000 is ≤ 200mA.

#### **GND**

GND provides the ground for the Engine board. Connect all grounds.

#### **VBAT**

This is the battery backup supply that powers the SRAM and RTC when main power is removed. The input voltage level is from 2.1V~3.6V. Max current draw is 10 uA at 3.3volt. Without an external backup battery or on board battery, engine board will execute a cold start after every turn on. To achieve the faster start-up offered by a hot or warm start, either a backup battery must be connected or battery installed on board. **TXA** 

This is the main transmit channel and is used to output navigation and measurement data to user written software. The default

setup is NMEA Output, 4800bps, 8 data bits, no parity, 1 stop bit. The default sentences are GPGGA, GPGSA, GPRMC once per second and GPGSV once per 5 seconds. Please refer to "software interface" for the detail protocol.

## **RXA**

This is the main receiving channel and is used to receive software commands to the Engine board from user written software. Please refer to "software interface" for the detail protocol.

#### **RXB**

This is used for DGPS differential input .

### **BOOTSEL**

Pull Bootsel pin high & reset , then it will get to boot mode.

#### **GPIO**

This pin can be programmed to input or output. For more application, please refer to Configure GPIO direction – PSRF108.

## **Absolute maximum ratings**

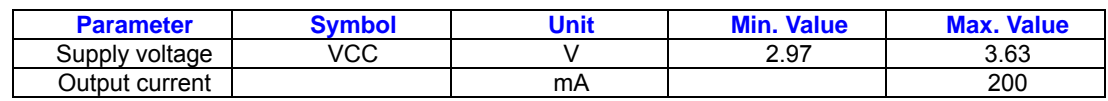

## **Critical design guide and diagram**

- 1. It is recommanded to attach GNDu plate (30\*30MM) below RGM3000M module or the antenna module of RGM-3000E to increase the intensity of reception . Please refers to "Design Layout Diagram " .
- 2. During design of integrated layout, please isolate high frequency noise source (power Switch,data or address signal lines ) from GPS antenna.
- 3. Please don't place metal object above patch antenna.

# **Design Layout Diagram**

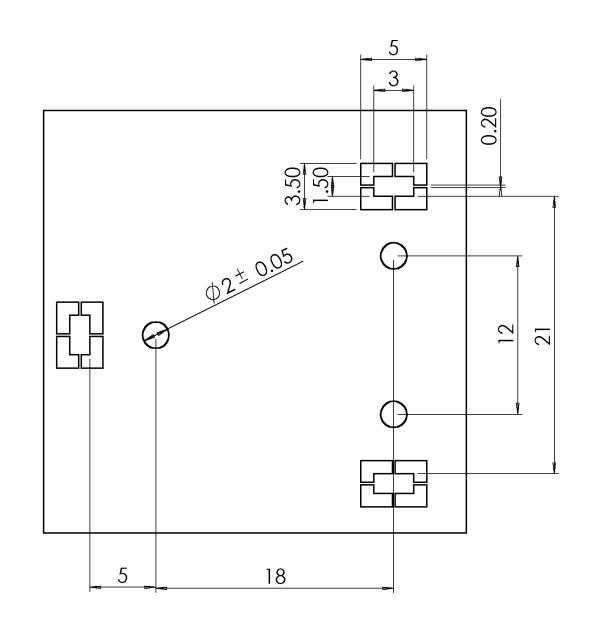

## Recommanded Ground plate for RGM-3000M

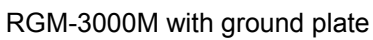

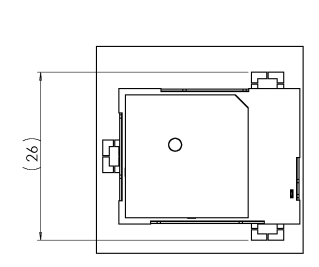

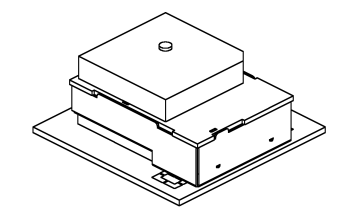

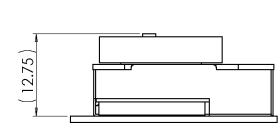

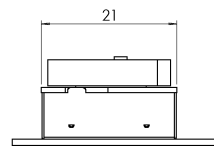

## Recommanded RGM-3000-A Antenna Ground Plate

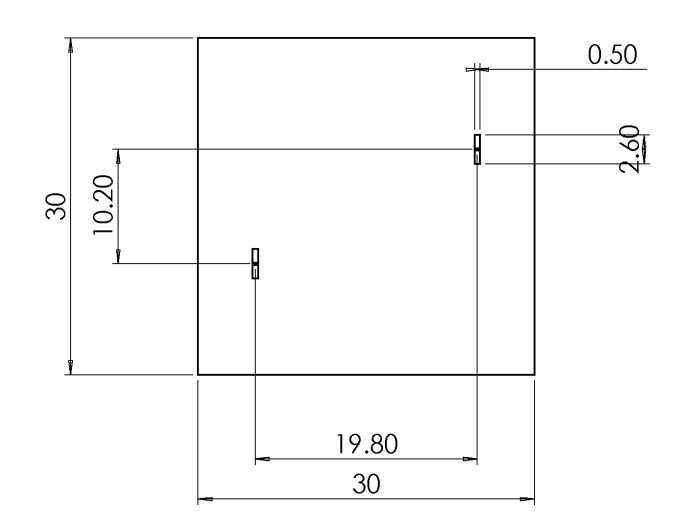

**Connector tool** (Option, not included in standard kit) It is used to remove or install FPC on connector.

# **Software interface**

## **NMEA V2.2 Protocol**

It is the RS-232 interface: 9600 bps, 8 bit data, 1 stop bit and no parity. It supports the following NMEA-0183 messages:GGA, GLL, GSA, GSV, RMC and VTG. NMEA Output Messages The Engine board outputs the following messages as shown in Table 1:

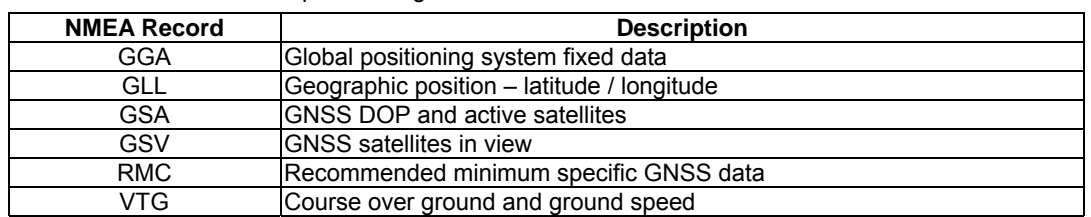

#### *Table 1* NMEA-0183 Output Messages

#### 3723.2475, N, 12158.3416, W, 1,

07, 1.0, 9.0, M, , , ,0000\*18

## **GGA-Global Positioning System**

## **Fixed Data**

Table 2 contains the values of the following

example: \$GPGGA, 161229.487,

*Table 2* GGA Data Format

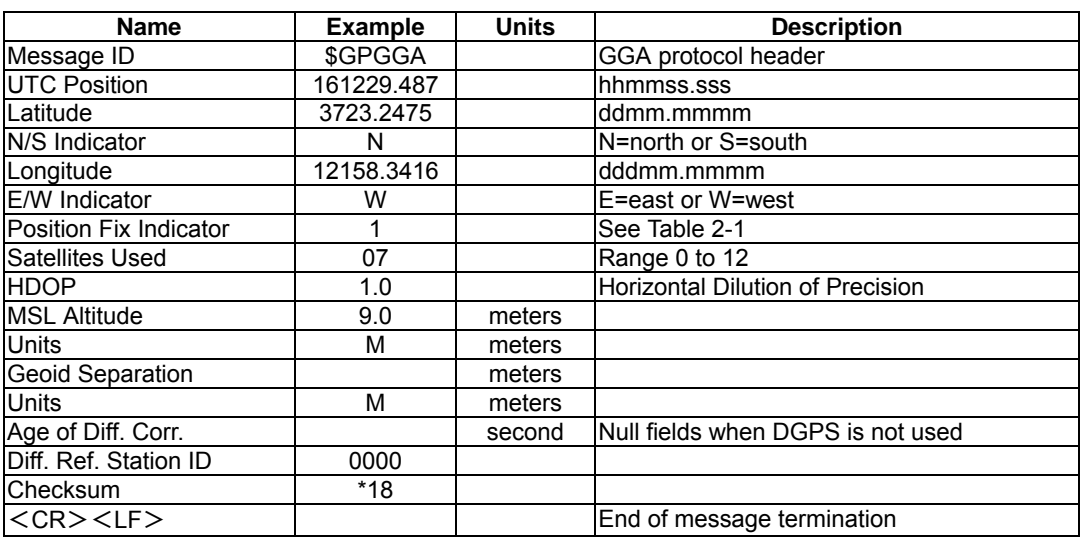

*Table 2-1* Position Fix Indicator

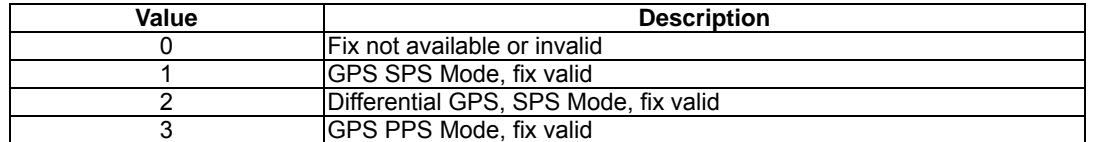

## **GLL-Geographic Position –**

example:\$GPGLL, 3723.2475, N,

12158.3416, W, 161229.487, A\*2C

## **Latitude/Longitude**

Table 3 contains the values of the following

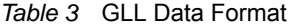

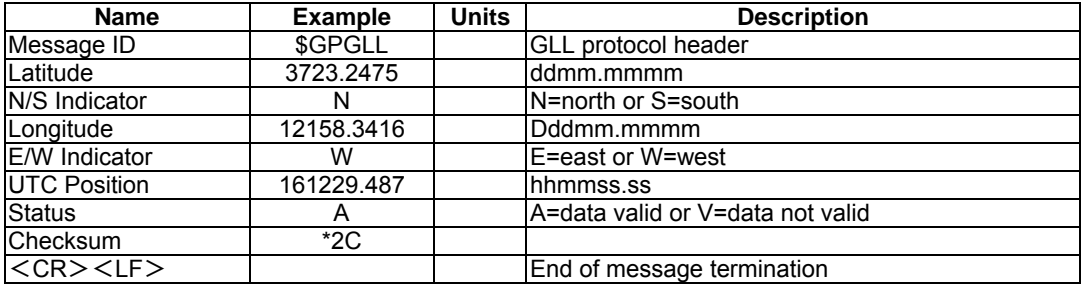

## **GSA-GNSS DOP and Active Satellites**

example:\$GPGSA, A, 3, 07, 02, 26,

27, 09, 04, 15, , , , , , 1.8,1.0,1.5\*33

Table 4 contains the values of the following

#### *Table 4* GSA Data Format

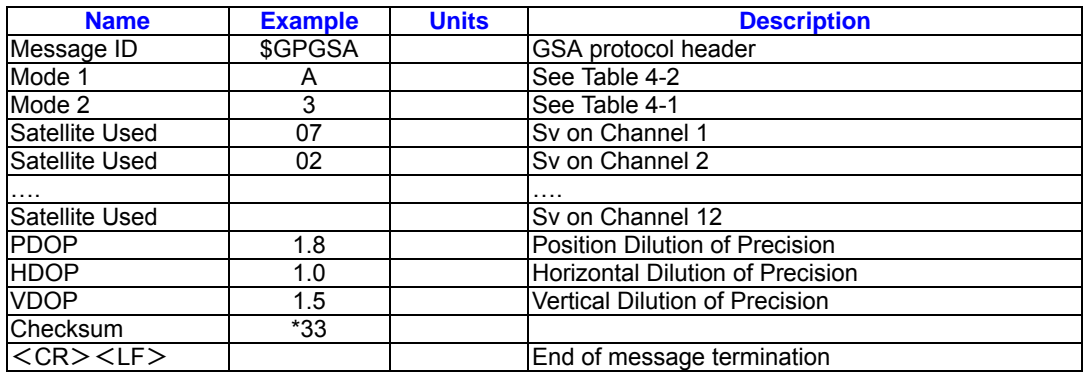

Table 4-1 Mode 1

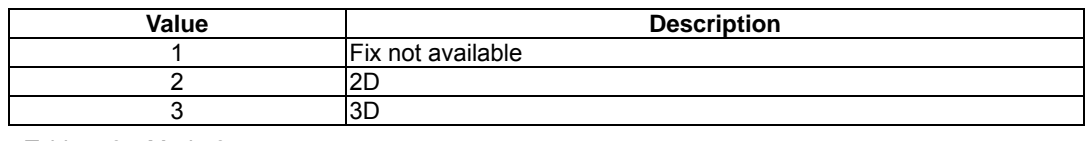

Table 4-2 Mode 2

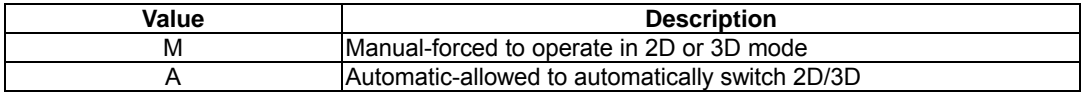

## **GSV-GNSS Satellites in View**

Table 5 contains the values of the following

example: \$GPGSV, 2, 1, 07, 07, 79,

048, 42, 02, 51, 062, 43, 26, 36,

256, 42, 27, 27, 138, 42\*71\$GPGSV, 2, 2, 07, 09, 23, 313, 42, 04, 19, 159, 41, 15, 12, 041, 42\*41

*Table 5* GSV Data Format

| <b>Name</b>                     | Example | <b>Units</b> | <b>Description</b>                    |
|---------------------------------|---------|--------------|---------------------------------------|
| Message ID                      | \$GPGSV |              | GSV protocol header                   |
| Number of Messages <sup>1</sup> |         |              | Range 1 to 3                          |
| Messages Number <sup>1</sup>    |         |              | Range 1 to 3                          |
| Satellites in View              | 07      |              |                                       |
| Satellite ID                    | 07      |              | Channel 1(Range 1 to 32)              |
| Elevation                       | 79      | degrees      | Channel 1(Maximum 90)                 |
| Azimuth                         | 048     | degrees      | Channel 1(True, Range 0 to 359)       |
| SNR (C/No)                      | 42      | dBHz         | Range 0 to 99, null when not tracking |
| .                               |         |              | .                                     |
| Satellite ID                    | 27      |              | Channel 4(Range 1 to 32)              |
| Elevation                       | 27      | degrees      | Channel 4(Maximum 90)                 |
| Azimuth                         | 138     | degrees      | Channel 4(True, Range 0 to 359)       |
| SNR (C/No)                      | 42      | dBHz         | Range 0 to 99, null when not tracking |
| <b>Checksum</b>                 | $*71$   |              |                                       |
| $<$ CR $>$ $<$ LF $>$           |         |              | End of message termination            |

<sup>1</sup>Depending on the number of satellites

tracked multiple messages of GSV data may

be required.

## **Specific GNSS Data**

Table 6 contains the values of the following

example: \$GPRMC, 161229.487, A,

3723.2475, N, 12158.3416, W, 0.13,

309.62, 120598, ,\*10

## **RMC-Recommended Minimum**

## *Table 6 RMC* Data Format

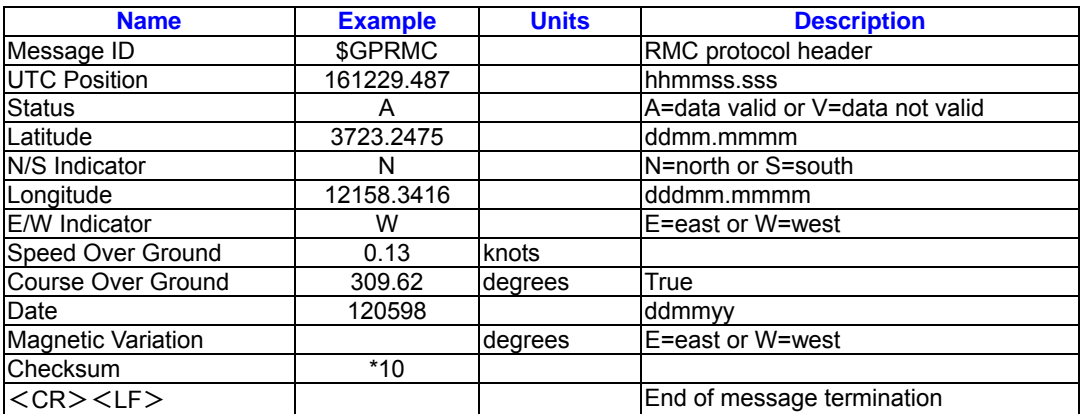

## **VTG-Course Over Ground and**

example:\$GPVTG, 309.62, T, , M,

0.13, N, 0.2, K\*6E

# **Ground Speed**

Table 7 contains the values of the following

#### *Table 7* VTG Data Format

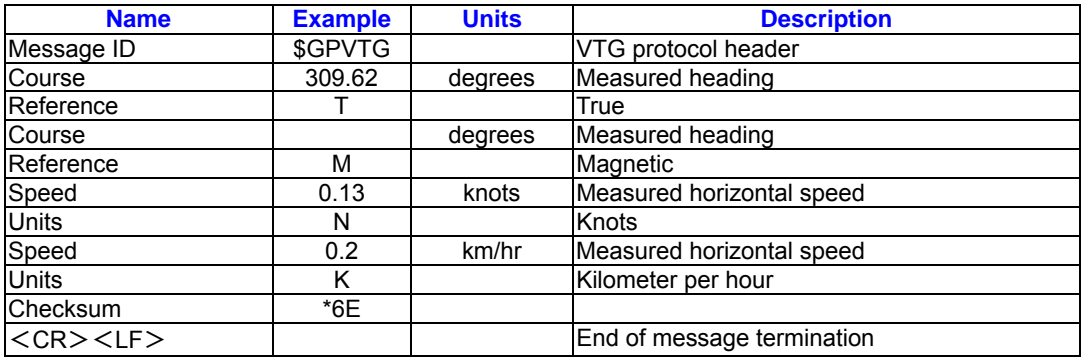

## **SiRF Proprietary NMEA Input**

#### **Messages**

NMEA input messages allow you to control the Evaluation Unit in NMEA protocol mode. The Evaluation Unit may be put into NMEA mode by sending the SiRF Binary protocol message " Switch To NMEA Protocol –

Message I.D.129 " on page 17 using a user program or using SiRFdemo.exe and selecting Switch to NMEA Protocol from the Action manual. If the receiver is in SiRF Binary mode, all the NMEA input messages are ignored. Once the receiver is put into NMEA mode, the following messages may be used to command the module.

Transport Message

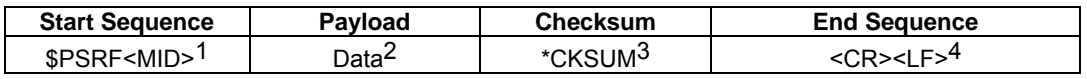

<sup>1</sup>Message Identifier consists of three numeric characters . Input messages begin at MID 100.

 $2$ Message specific data. Refer to a specific message section for <data>...<data> definition

<sup>3</sup>CKSUM is a two-hex character checksum as defined in the NMEA specification . Use of checksums is required on all input

## messages.

<sup>4</sup> Each message is terminated by using Carriage Return (CR) Line Feed (LF) which is \r\n which is hex 0D 0A. Because \r\n are

not printable ASCII characters , they are omitted from the example strings, but must be sent to terminate the message and cause the receiver to process that input message.

Note – All fields in all proprietary NMEA messages are required, none are exceptional. All NMEA messages are comma delimited

## **SIRF NMEA Input Messages**

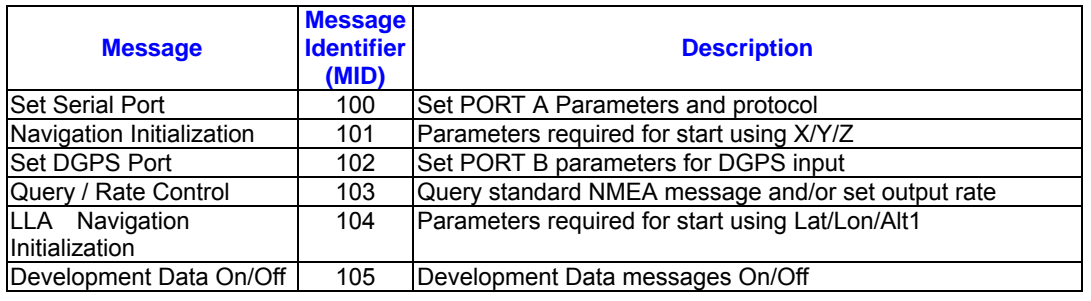

Input coordinates must be WGS84.

## **Set Serial Port**

This command message is used to set the protocol (SiRF Binary or NMEA) and/or the communication parameters (baud , data bits, stop bits, parity). Generally, this command is used to switch the module back to SiRF Binary protocol mode where a more

extensive command message set is available. When a valid message is received, the parameters are stored in battery-backed SRAM and then the Evaluation Unit restarts using the saved parameters. Table 8 contains the input values for the following example:Switch to SIRF Binary protocol at 9600,8,N,1 \$PSRF100,0,9600,8,1,0\*0C

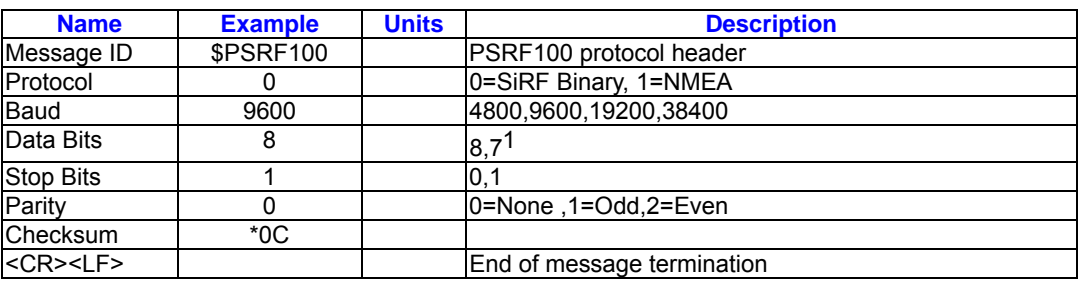

#### *Table 8* Set Serial Port Data Format

<sup>1</sup>SiRF protocol is only valid for 8data bits, 1 stop bit,

and no parity.

#### **LLA Navigation Initialization**

This command is used to initialize the module for a warm start, which provide current position (in X, Y, Z coordinates), clock offset , and time .This enables the Evaluation Unit to search for the correct satellite signals at the correct signal parameters . Correct initialization

parameters enable the Evaluation Unit to acquire signals quickly. Table 9 contains the input values for the following example:Switch to SiRF Binary protocol at 9600,8,N,1 \$PSRF101,-2686700,-4304200, 3851624, 95000, 497260, 921, 12, 3\*22

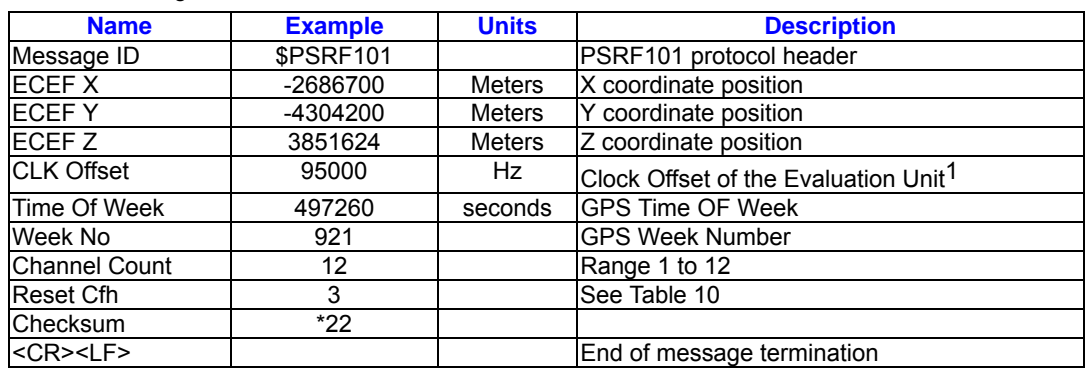

#### *Table 9* Navigation Initialization Data Format

Use 0 for last saved value if available . If this is unavailable, a default value of 96,000 will be used…

#### *Table 10* Reset Configuration

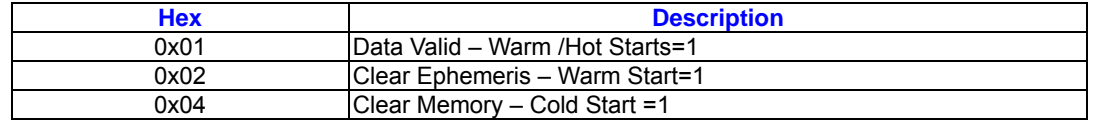

## **Set DGPS Port**

This command is used to control Serial Port B which is an input – only serial port used to

receive RTCM differential corrections.

Differential receivers may output corrections

using different communication parameters.

The default communication parameters for

*Table 11* Set DGPS Port Data Format

PORT B are 9600 baud, 8 data bits, stop bit, and no parity. If a DGPS received , the parameters are stored in battery – backed SRAM and then the receiver restarts using the saved parameters. Table 11 contains the input values for the following example:Set DGPS Port to be 9600,8,N,1. \$PSRF102,9600,8,1,0\*3C

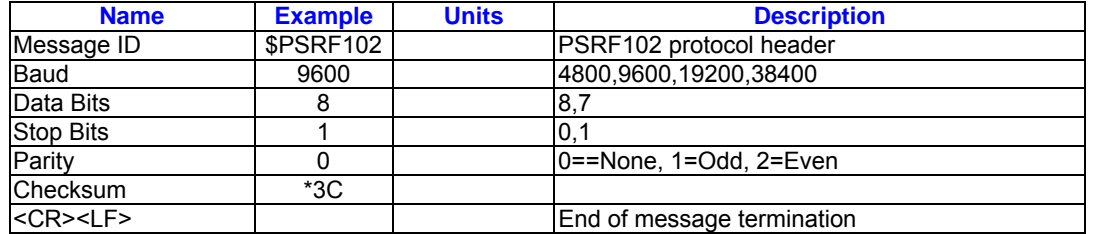

#### **Query/Rate Control**

This command is used to control the output of standard NMEA messages GGA, GLL, GSA, RMC, and VTG. Using this command message, standard NMEA messages may be polled once, or setup for periodic output. Checksums may also be enabled or disabled depending on the needs of the receiving program. NMEA message settings are saved in battery-backed memory for each entry

when the message is accepted.

Table 12 Query/Rate Control Data

Format(See example 1.)

1.Quety the GGA message with checksum

enabled: \$PSRF103,00,01,00,01\*25

2.Enable VTG message for a 1 Hz

constant output with checksum enabled:

\$PSRF103,05,00,01,01\*20

3.Disable VTG message

\$PSRF103,05,00,00,01\*21

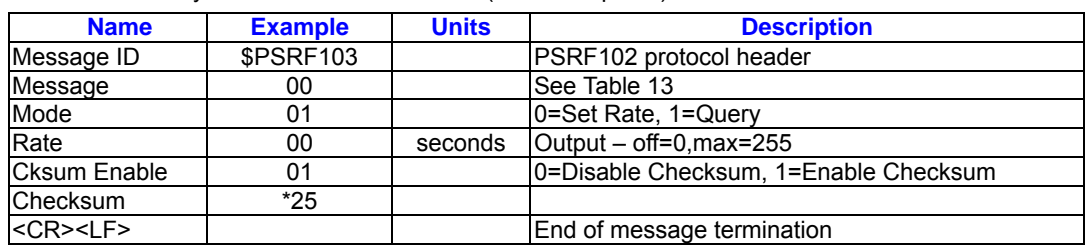

*Table 12* Query/Rate Control Data Format(See example 1.)

*Table 13* Messages

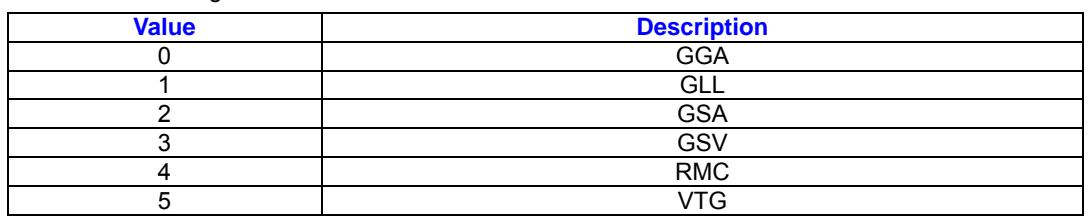

## **LLA Navigation Initialization**

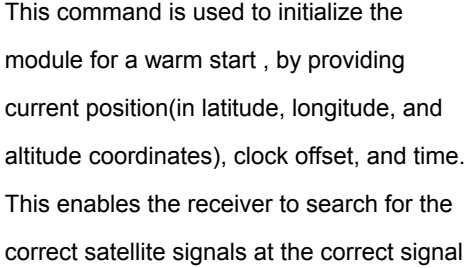

parameters . Correct initialization

parameters enable the receiver to acquire signals quickly. Table 14 contains the input values for the following example: Start using known position and time \$PSRF104, 37.3875111, -121.97232, 0, 95000, 237759, 922, 12,

3\*3A

user to determine the source of the

*Table 14* LLA Navigation Initialization Data Format

| <b>Name</b>                        | <b>Example</b> | <b>Units</b>  | <b>Description</b>                               |
|------------------------------------|----------------|---------------|--------------------------------------------------|
| Message ID                         | \$PSRF104      |               | PSRF104 protocol header                          |
| Lat                                | 37.3875111     | Degrees       | Latitude position (Range 90 to -90)              |
| Lon                                | -121.97232     | Degrees       | Longitude position (Range 180 to -180)           |
| Alt                                |                | <b>Meters</b> | Altitude position                                |
| <b>ICLK Offset</b>                 | 95000          | Hz.           | Clock Offset of the Evaluation Unit <sup>1</sup> |
| Time Of Week                       | 237759         | Seconds       | <b>GPS Time Of Week</b>                          |
| Week No                            | 922            |               | <b>GPS Week Number</b>                           |
| <b>Channel Count</b>               | 12             |               | Range 1 to 12                                    |
| Reset Cfg                          | 3              |               | See Table 15                                     |
| <b>Checksum</b>                    | $*3A$          |               |                                                  |
| $<$ CR $>$ <lf<math>&gt;</lf<math> |                |               | End of message termination                       |

Use 0 for last saved value if available. If this is unavailable, a default value of 96,000 will be used.

*Table 15* Reset Configuration

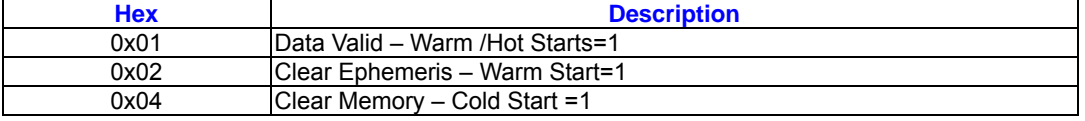

#### **Development Data On/Off**  Use this command to enable development data information if you can not get the commands accepted. Invalid commands generate debug information that enables the command rejection. Common reasons for input command rejection are invalid checksum of parameter out of specified range. Table 16 contains the input values for the

following examples:

2. Debug Off \$PSRF 105,0\*3F

1. Debug On \$PSRF105,1\*3E

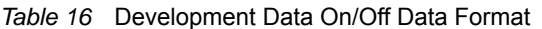

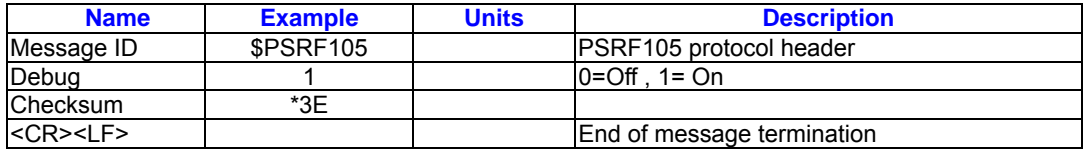

## **Configure GPIO direction – Message I.D.108**

PSRF108 is used to configure :

- 1. GPIO\_direction (input or output)
- 2. GPIO\_data.

Format: \$PSRF108,<GPIO\_Direction>,<GPIO\_Data>,\*CKSUM

Table17 Configure GPIO selection

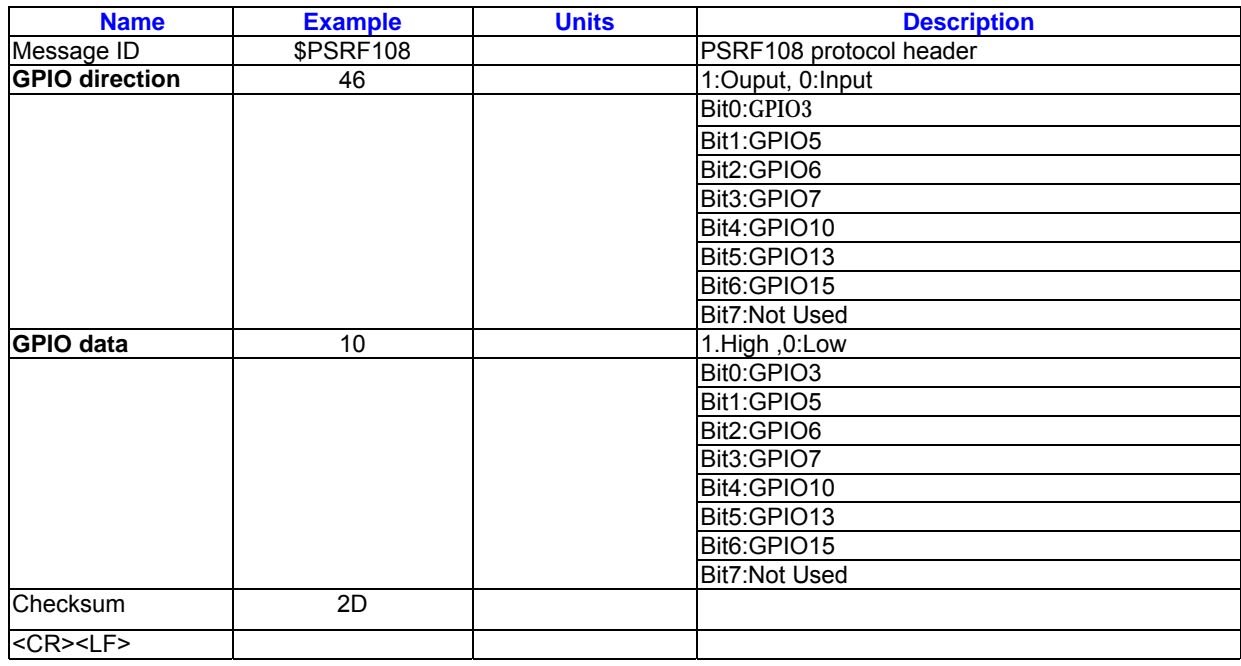

**Note: GPIO data only valid for output port. It can't configure the input port.** 

Example: \$PSRF108,46,10\*2D

Explanation: This parsing will assign GPIO3 as an input port.

 GPIO5 as an output port and set output high GPIO6 as an output port and set output low GPIO7 as an output port and set output high GPIO10 as an input port GPIO13 as an output port and set output low. GPIO15 as input port

After receiving PSRF108, RGM-3000/REB-3000 will output the following message:

\$ROYALIO, GPIODir, GPIOData\*hh<CR><LF> .,then you can check the status of each

port:

Following is the definition ROYALIO protocol. The cksum is same as NMEA protocol.

Table 18 ROYALIO Output Message

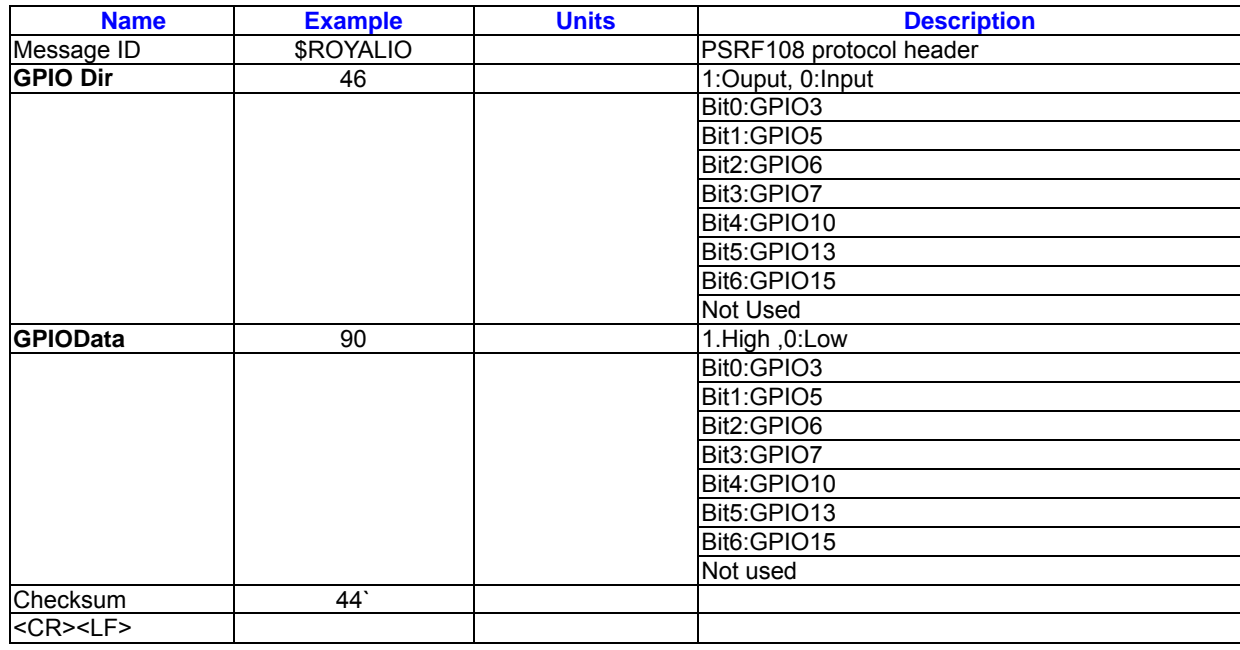

Example: \$ROYALIO,46,90\*44<CR><LF>

Explanation: From this example, we will know that:

GPIO3 is an input port, level: low

GPIO5 is an output port, level: high

GPIO6 is an output port, level: low

GPIO7 is an output port, level: high

GPIO10 is an input port, level: high

GPIO13 is an output port, level: low

GPIO15 is an input port, level: high

#### **Calculating Checksums for NMEA**

#### **Input**

The Checksum is the 8-bit exclusive OR of all the characters after \$ and before \*. (Not including \$ and \*)

## **SiRF Binary Protocol**

The serial communication protocol is designed

to include:

- Reliable transport of messages
- Ease of implementation
- Efficient implementation

#### • Independence from payload **Protocol Layers Transport Message**

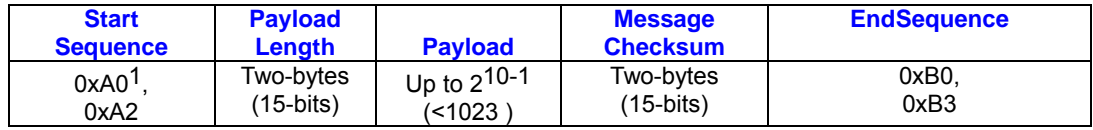

0xYY denotes a hexadecimal byte value. 0xA0 equals 160.

#### **Transport**

The transport layer of the protocol encapsulates a GPS message in two start characters and two stop characters. The values are chosen to be easily identifiable and such that they are unlikely to occur frequently in the data. In addition, the transport layer prefixes the message with a two-byte (15- bit)message length and a two-byte(15-bit) choice of a 15-bit values for length and check sum are designed such that both message length and check sum can not alias with either the stop of start code.

#### **Message Validation**

The validation layer is of part of the transport, but operates independently. The byte count refers to the payload byte length. Likewise, the check sum is a sum on the payload.

#### **Message Length**

The message length is transmitted high order byte first followed by the low byte.

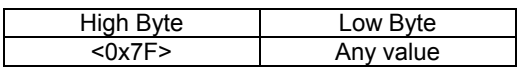

Even though the protocol has a maximum length of  $(2^{15} - 1)$  bytes practical considerations require the SiRF GPS module implementation to limit this value to a smaller number. Likewise, the SiRF receiving programs (e.g., SiRF demo) may

#### **Input Messages for SiRF Binary Protocol**

limit the actual size to something less than this maximum..

## **Payload Data**

The payload data follows the message length. It contains the number of bytes specified by the message length. The payload data may contain any 8-bit value. Where multi-byte values are in the payload data neither the alignment nor the byte order are defined as part of the transport although SiRF payloads will use the big-endian order.

#### **Checksum**

The check sum is transmitted high order byte first followed byte the low byte. This is the so-called big- endian order

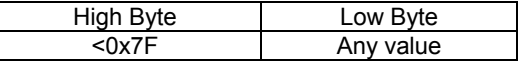

The check sum is 15-bit checksum of the bytes in the payload data .The following pseudo code defines the algorithm used. Let message to be the array of bytes to be sent by the transport. Let msgLen be the number of bytes in the message array to be transmitted .  $Index = first$ checkSum = 0 while index < msgLen checkSum = checkSum +message[index]

checkSum = checkSum  $AND(2^{15}-1)$ 

## Note – All input messages are sent in BINARY

format

## *Table 19* SiRF Messages – Input Message List

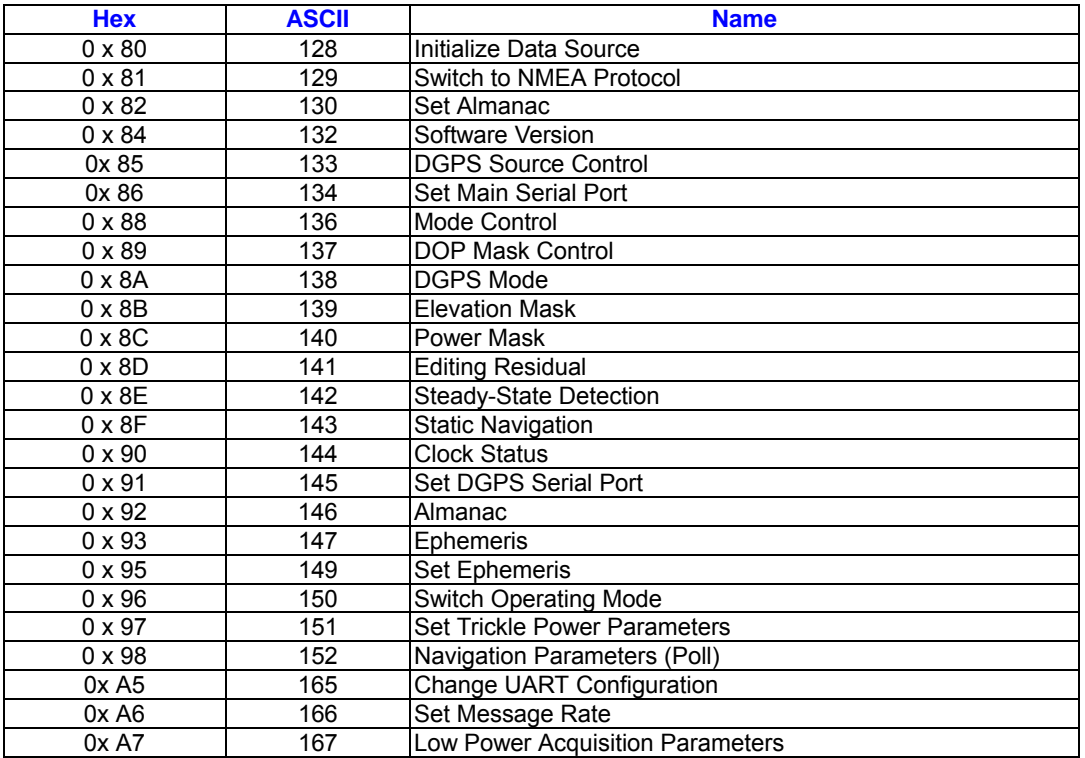

## **Initialize Data Source-Message I.D. 128**

Table 18 contains the input values for the following example:Warm start the receiver with the following initialization data:ECEF WYZ (-2686727 m,-4304282 m,3851642 m),Clock Offset (75,000 Hz),Time of Week(86,400 s),Week Number(924),Week

Number(924),and Channels(12). Raw track data Debug data enabled. Example: A0A20019-Start Sequence and Payload **Length** 80FFD700F9FFBE5266003AC57A000124 F80083S600039C0C33- Payload 0A91B0B3-Message Checksum and End Sequence

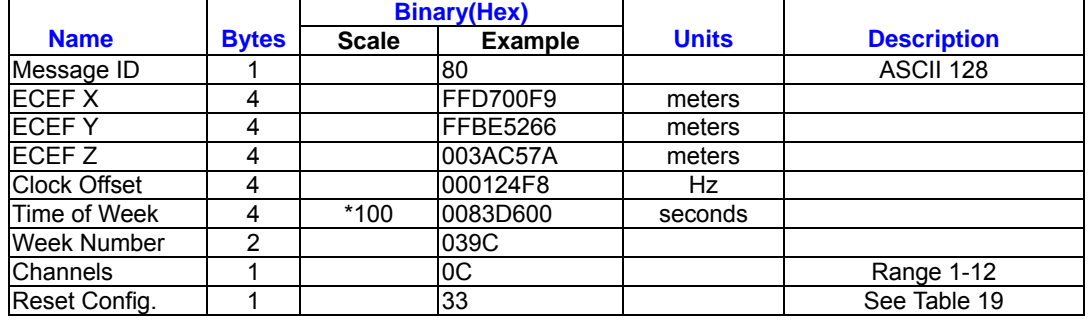

*Table 20* Initialize Data Source

Payload Length: 25 bytes

*Table 21* Initialize Data Source

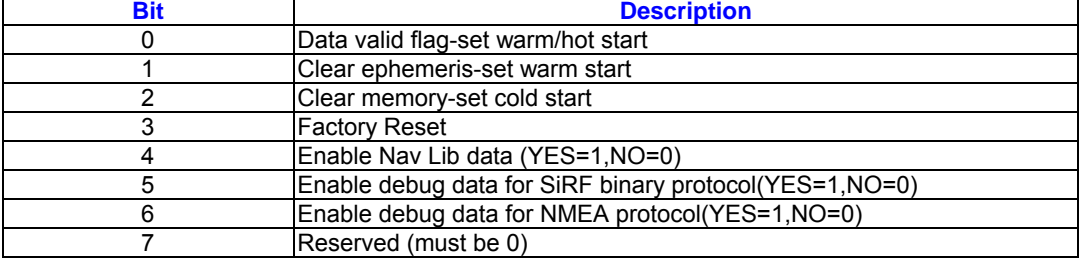

Note - If Nav Lib data is ENABLED then the resulting messages are enabled. Clock Status (MID 7), 50 BPS (MID 8), Raw DGPS (17), NL Measurement Data (MID 28), GPS Data (MID 29), SV State Data (MID 30), and NL Initialize Data (MID 31). All messages are sent at 1 Hz and the baud rate will be automatically set to 57600.

## **Switch To NMEA Protocol – Message I.D. 129**

Table 20 contains the input values for the following example: Request the following NMEA data at 9600 baud: GGA – ON at 1 sec , GLL – 0sec , GSA – ON at 5 sec GSV – ON at 5 sec , RMC – 0 sec , VTG – 0 sec Example: A0A20018 – Start Sequence and Payload

Length

#### 8102010100010501050100010001000100010

001000112C0 – Payload

#### 016AB0B3 – Message Checksum and End

**Sequence** 

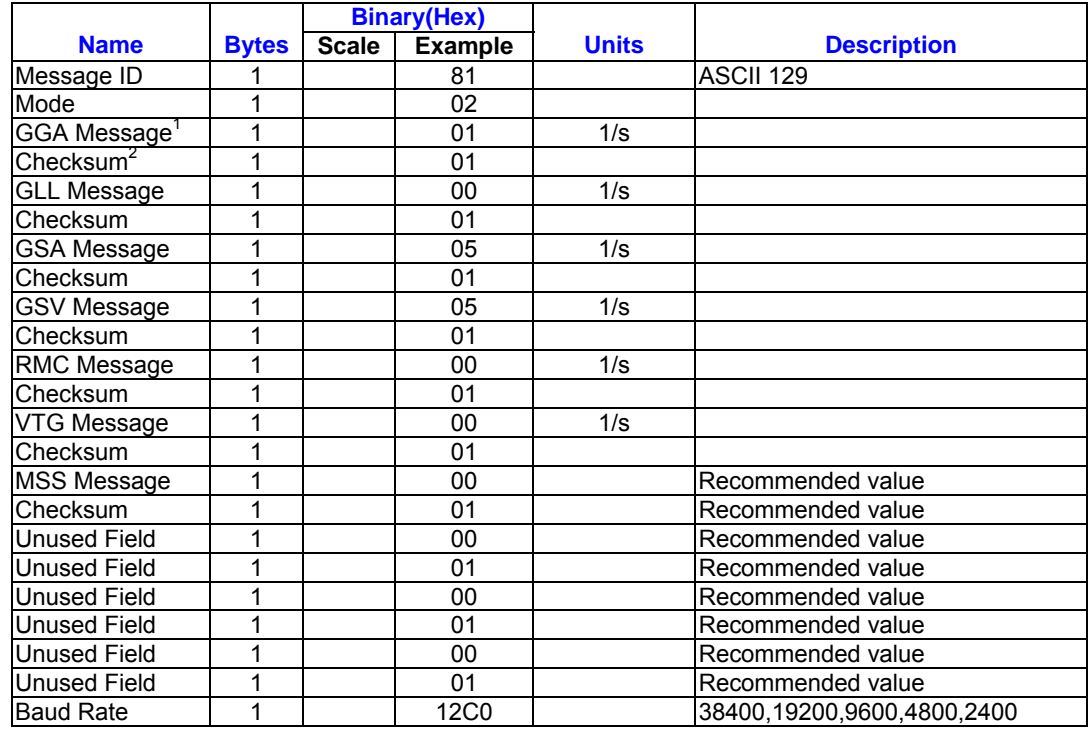

#### *Table 22* Switch To NMEA Protocol

Payload Length: 24bytes

- (1) A value of 0x00 implies NOT to send message, otherwise data is sent at 1 message every X seconds requested (i.e., to request a message to be sent every 5 seconds, request the message using a value of 0x05.)Maximum rate is 1/255s.
- (2) A value of 0x00 implies the checksum is NOT calculated OR transmitted with the message (not recommended ) .A value of 0x01 will have a checksum calculated and transmitted as part of the message (recommended).

## **Set Almanac- Message I.D. 130**

This command enables the user to upload an almanac to the Evaluation Unit Note – This feature is not documented in

this manual. For information on implementation contact SiRF Technology Inc.

#### **Software Version – Message I.D. 132**

Table 21 contains the input values for the following example:Poll the software version Example: A0A20002 – Start Sequence and Payload

Length

8400 – Payload

0084B0B3 – Message Checksum and End Sequence

*Table 23* Software Version

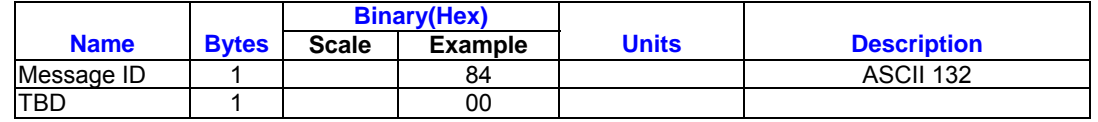

Payload Length: 2 bytes

## **DGPS Source – Message I.D. 133**

This command allows the user to select the

source for DGPS corrections. Options available are:

External RTCM Data (any serial port)

WAAS (subject to WAAS satellite availability)

Internal DGPS beacon receiver

Table B-6 DGPS Source Selection (Example 1)

Example 1: Set the DGPS source to External

RTCM Data

A0A20007—Start Sequence and Payload Length

85020000000000—Payload

0087B0B3—Checksum and End Sequence

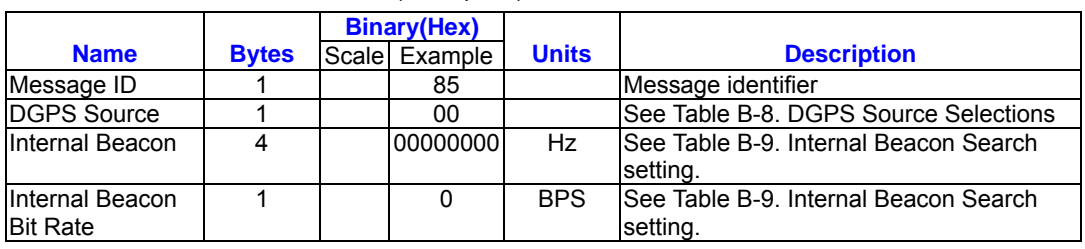

Payload: 7Bytes.

Example2: Set the DGPS source to Internal DGPS Beacon Receiver

A0A20007—Start Sequence and Payload Length 85030004BAF0C802—Payload 02FEB0B3—Checksum and End Sequence

Search Frequency 310000, Bit Rate 200

#### Table B-7 DGPS Source Selection (Example 2)

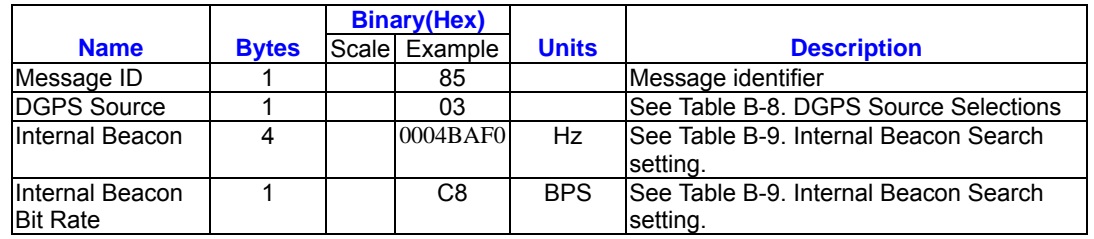

Payload: 7Bytes.

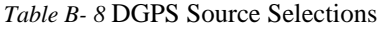

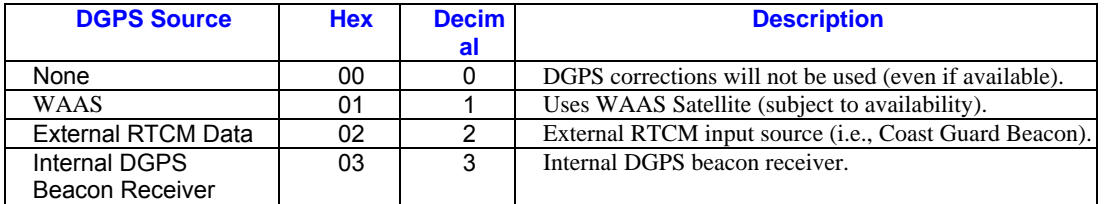

*Table B- 9* Internal Beacon Search Settings

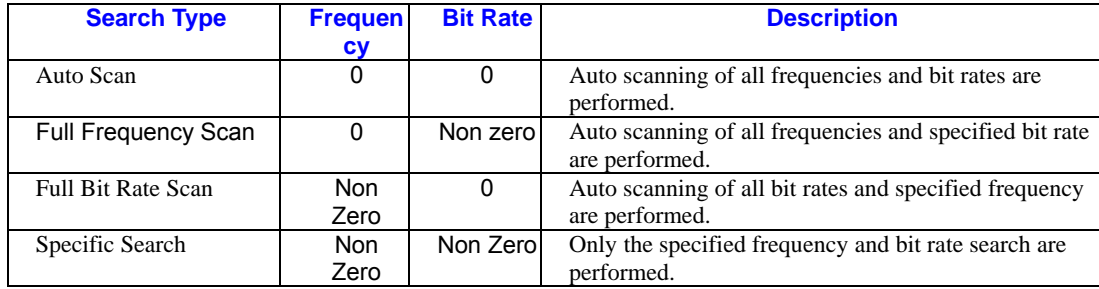

## **Set Main Serial Port-Message I.D. 134**

Table B-10 contains the input values for the

following example:

Set Main Serial port to 9600,n,8,1.

Example:

A0A20009—Start Sequence and Payload

*Table B- 10* Set Main Serial Port

Length

860000258008010000—Payload 0134B0B3—Message Checksum and End

Sequence

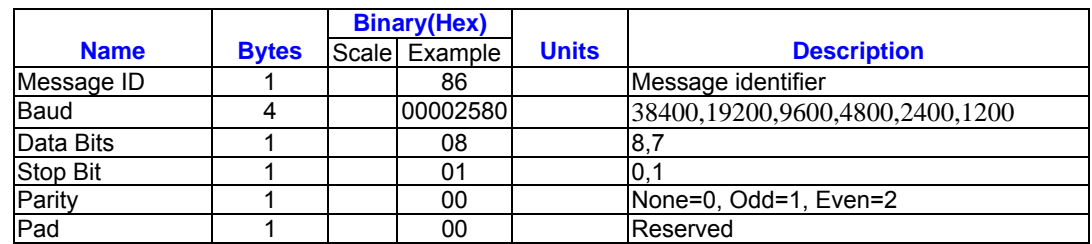

Payload Length: 9 bytes

## **Mode control – Message I.D .136**

Table 24 contains the input values for the following example: 3D Mode = Always , Alt Constraining = Yes , Degraded Mode – clock then direction , TBD = 1 , DR Mode  $=$  Yes, Altitude = 0, Alt Hold Mode = Auto, Alt Source = Last Computed , Coast Time Out = 20, Degraded Time Out = 5, DR Time Out = 2, Track Smoothing = Yes

Example:

A0A2000W – Start Sequence and Payload

Length

88010101010100000002140501 –

Payload

00A9B0B3 – Message Checksum and

End Sequence

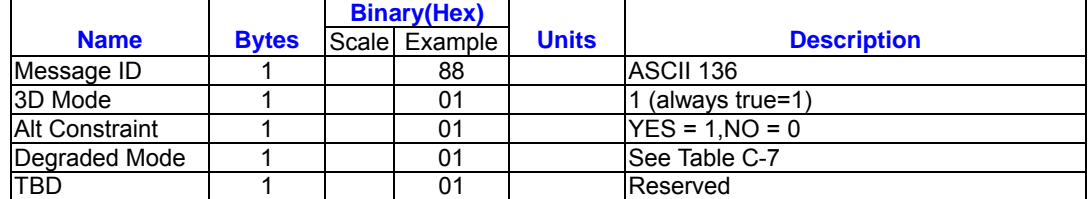

#### *Table 24* Mode Control

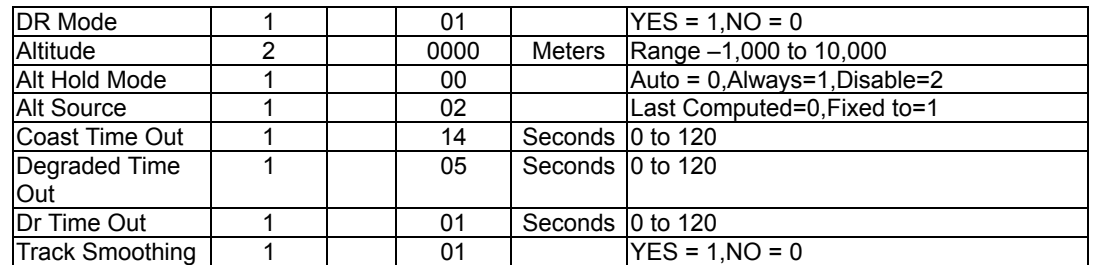

Payload Length:14 bytes

*Table 25* Degraded Mode Byte Value

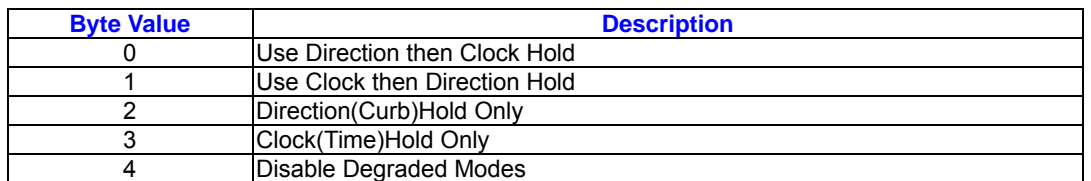

## **DOP Mask Control – Message I.D. 137**

Table 26 contains the input values for the

following example:

Auto Pdop/Hdop, Gdop =

8(default),Pdop=8,Hdop=8

Example:

A0A20005 – Start Sequence and Payload Length 8900080808 – Payload 00A1B0B3 – Message Checksum and End Sequence

#### *Table 26* DOP Mask Control

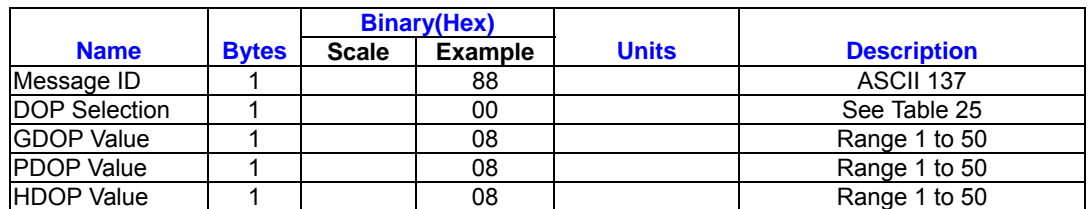

Payload Length: 5 bytes

*Table 27* DOP Selection

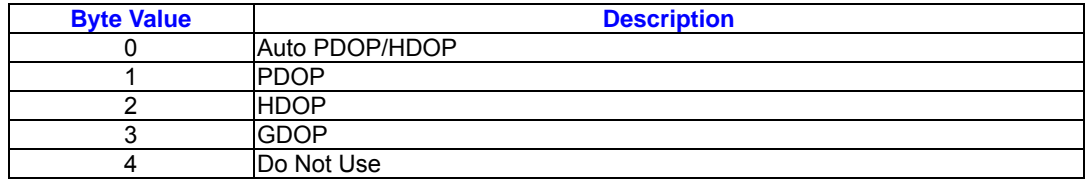

## **DGPS Control – Message I.D.138**

Table 28 contains the input values for the

following example:

Set DGPS to exclusive with a time out of 30 seconds.

Example:

A0A20003 – Start Sequence and Payload Length 8A011E – Payload 00A9B0B3 – Message Checksum and End Sequence

*Table 28* DGPS Control

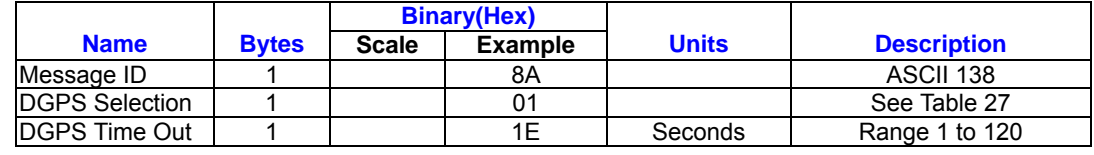

Payload Length:3 bytes

## *Table 29* DGPS Selection

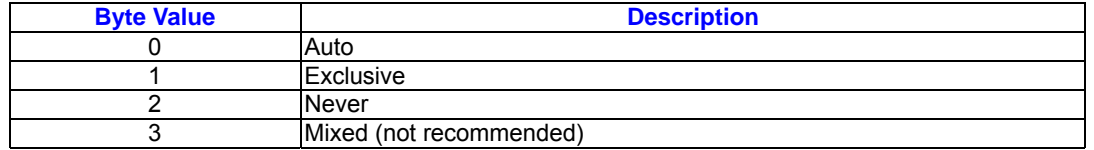

## **Elevation Mask – Message I.D.139**

Table 30 contains the input values for the

following example:

Set Navigation Mask to 15.5 degrees

(Tracking Mask is defaulted to 5 degrees).

Example:

A0A20005 – Start Sequence and Payload Length 8B0032009B – Payload 0269B0B3 – Message Checksum and End

Sequence

#### *Table 30* Elevation Mask

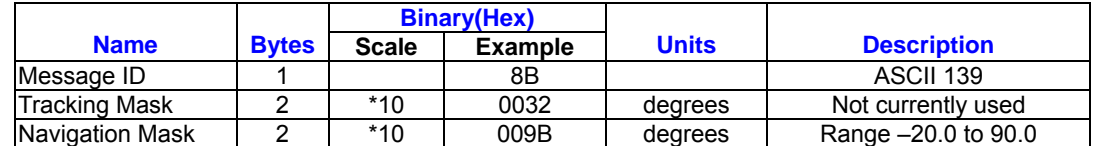

Payload Length:5 bytes

## **Power Mask – Message I.D.140**

Table 31 contains the input values for the

following example: Navigation mask to

33dBHz (tracking default value of 28)

Example:

A0A20003 – Start Sequence and Payload

*Table 31* Power Mask

Length

8C1C21 – Payload

00C9B0B3 – Message Checksum and

End Sequence

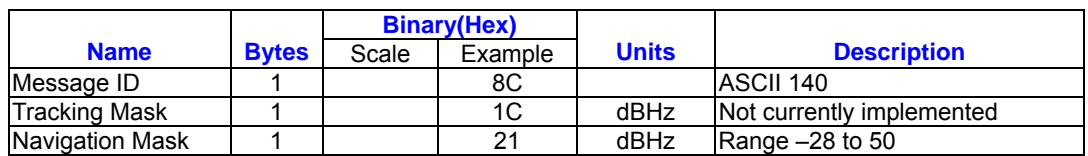

Payload Length:3 bytes

## **Editing Residual – Message I.D.141**

Note – Not implemented currently

## **Steady State Detection – Message**

## **I.D.142**

Table 32 contains the input values for the

following example: Set Stead State

Threshold to  $1.5$  m/sec<sup>2</sup>

#### Example:

A0A20002 – Start Sequence and Payload Length 8E0F – Payload

009DB0B3 – Message Checksum and

End Sequence

*Table 32* Steady Detection

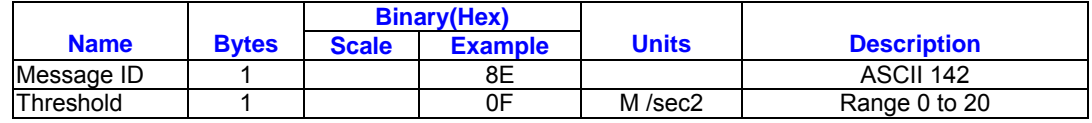

Payload: 2 bytes

## **Static Navigation – Message I.D.144**

*Table 33* Steady State Detection

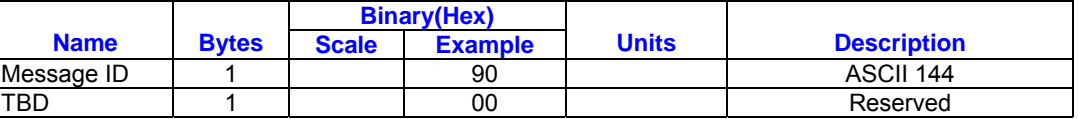

Payload Length:2 bytes

#### **Set DGPS Serial Port – Message I.D 145**

Table 34 contains the input values for the

following example:Set DGPS Serial port to

9600.n,8,1. Example:

Length 910000258008010000 – Payload 013FB0B3 – Message Checksum and End

A0A20009-Start Sequence and Payload

Sequence

*Table 34* Set DGPS Serial Port

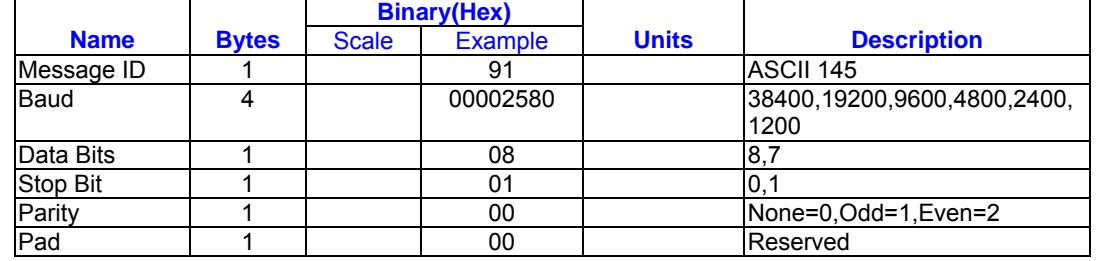

Payload Length: 9 bytes

## **Almanac – Message I.D.146**

Table 35 contains the input values for the

following example:Poll for the Almanac.

Example:

A0A20002 – Start Sequence and Payload

Length

9200 – Payload

0092B0B3 – Message Checksum and End

Sequence

*Table 35* Almanac

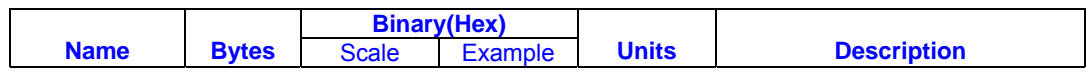

*RoyalTek RGM-3000/REB-3000*

*GPS Module Operational Manual)*

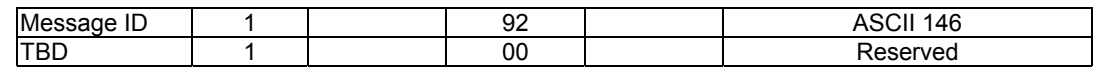

Payload Length: 2 bytes

## **Ephemeris Message I.D.147**

Table 36 contains the input values for the

following example:Poll for *Ephemeris* Data

for all satellites.

Example:

A0A20003 – Start Sequence and Payload

*Table 36* Almanac

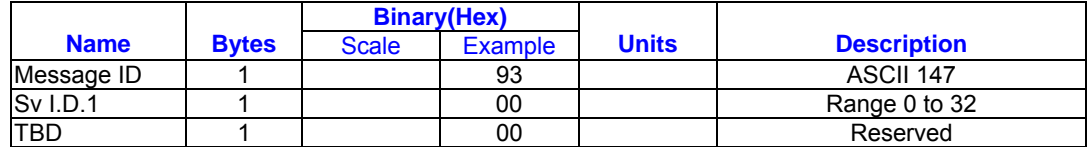

Payload Length:3 bytes

A value of 0 requests all available

ephemeris records, otherwise the

ephemeris of the Sv I.D. is requested.

## **Switch To SiRF Protocol**

Note – To switch to SiRF protocol you must send a SiRF NMEA message to revert to SiRF binary mode. (See page 9, " NMEA Input Messages " for more information)

## **Switch Operating Modes - Message I.D. 150**

Table 37 contains the input values for the following example:

Sets the receiver to track a single satellite

on all channels.

Example:

A0A20007—Start Sequence and Payload

961E510006001E—Payload

0129B0B3—Message Checksum and End

Sequence

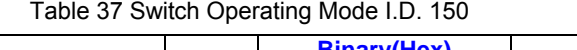

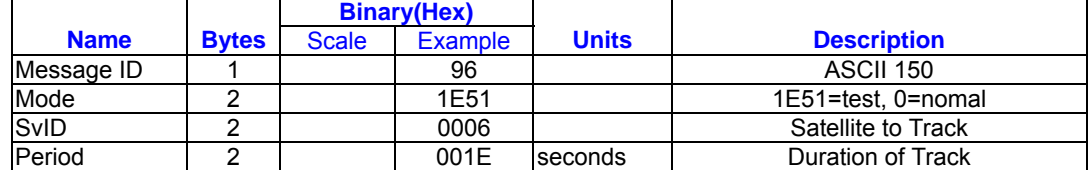

Payload length: 7 bytes

## **Set Trickle Power Parameters -**

#### **Message I.D. 151**

Table 38 contains the input values for the

following example: Sets the receiver into low power Modes. Example: Set receiver into Trickle Power at 1 hz update and 200

Length

Length

930000 – Payload

0092B0B3 – Message Checksum and End Sequence

ms On Time.

A0A20009—Start Sequence and Payload

Length

# 97000000C8000000C8—Payload 0227B0B3—Message Checksum and End Sequence

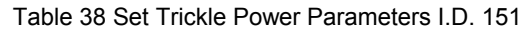

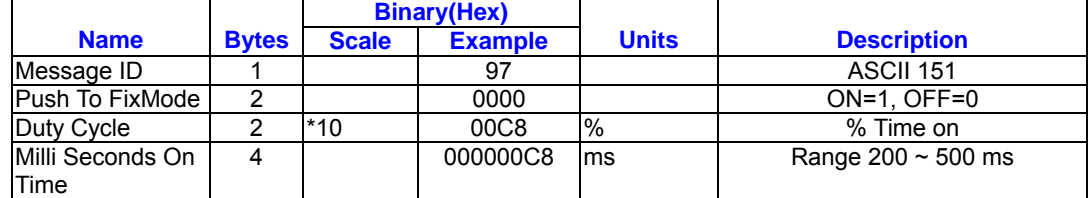

Payload Length: 9bytes.

## **Computation of Duty Cycle and On**

## **Time.**

The Duty Cycle is the desired time to be spent tracking.The On Time is the duration of each tracking period (range is 200 - 900 ms). To calculate the TricklePower update rate as a function of Duty cycle and On

Time, use the following formula: Off Time = (On Time - (Duty Cycle \* On Time)) / Duty Cycle Update rate = Off Time + On Time **Note –** On Time inputs of > 900 ms will default to 1000 ms Following are some examples of selections:

## Table 39 Example of selections for Trickle Power Mode of Operation

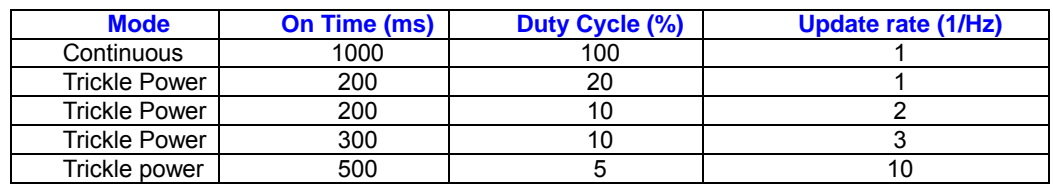

See Table 40 for supported/unsupported settings.

Table 40 Trickle Power Mode Settings

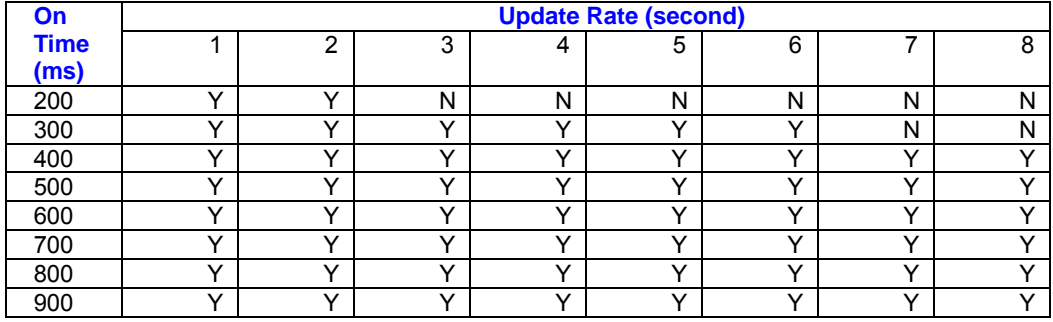

Y = Yes (Mode supported)

N = No (Mode NOT supported)

## **Push-to-Fix**

In this mode the receiver will turn on every 30 minutes to perform a system update consisting of a RTC calibration and satellite ephemeris data collection if required (i.e., a new satellite has become visible) as well as all software tasks to support SnapStart in the event of an NMI. Ephemeris collection time in general this takes 18 to 30 seconds. If ephemeris data is not required then the system will re-calibrate and shut down. In either case, the amount of time the receiver remains off will be in proportion to how long it stayed on: Off period = (On Period\*(1-Duty Cycle) /

Duty Cycle)

Off Period is limited to 30 minutes. The duty cycle will not be less than

approximately On Period/1800, or about 1%. Push-to-Fix keeps the ephemeris for all visible satellites up to date so position/velocity fixes can generally be computed within SnapStart times (when requested by the user) on the order of 3 seconds.

# **Poll Navigation Parameters - Message I.D. 152**

Table C-20 contains the input values for the following example: Example: Poll receiver for current navigation parameters. A0A20002—Start Sequence and Payload Length 9800—Payload 0098B0B3—Message Checksum and End

Table C-20 Poll Receiver for Navigation Parameters

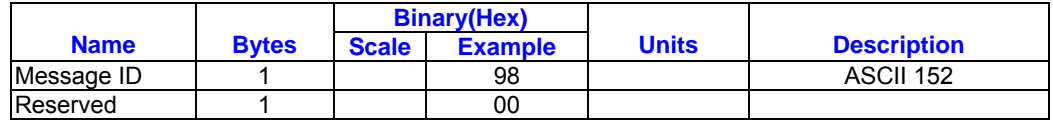

Sequence

Payload length: 2 bytes

## **Set UART Configuration - Message**

#### **I.D. 165**

Table B-28 contains the input values for the following example:

Example: Set port 0 to NMEA with 9600 baud,

8 data bits, 1 stop bit, no parity. Set

port 1 to SiRF binary with 57600 baud, 8

data bits, 1 stop bit, no parity. Do not

configure ports 2 and 3.

#### Example:

A0A20031—Start Sequence and Payload Length A5000101000025800801000000010000000

0E1000801000000FF050500000000000

0000000FF050500000000000000000000D

yload

0452B0B3—Message Checksum and End **Sequence** 

*Table B- 28* Set UART Configuration

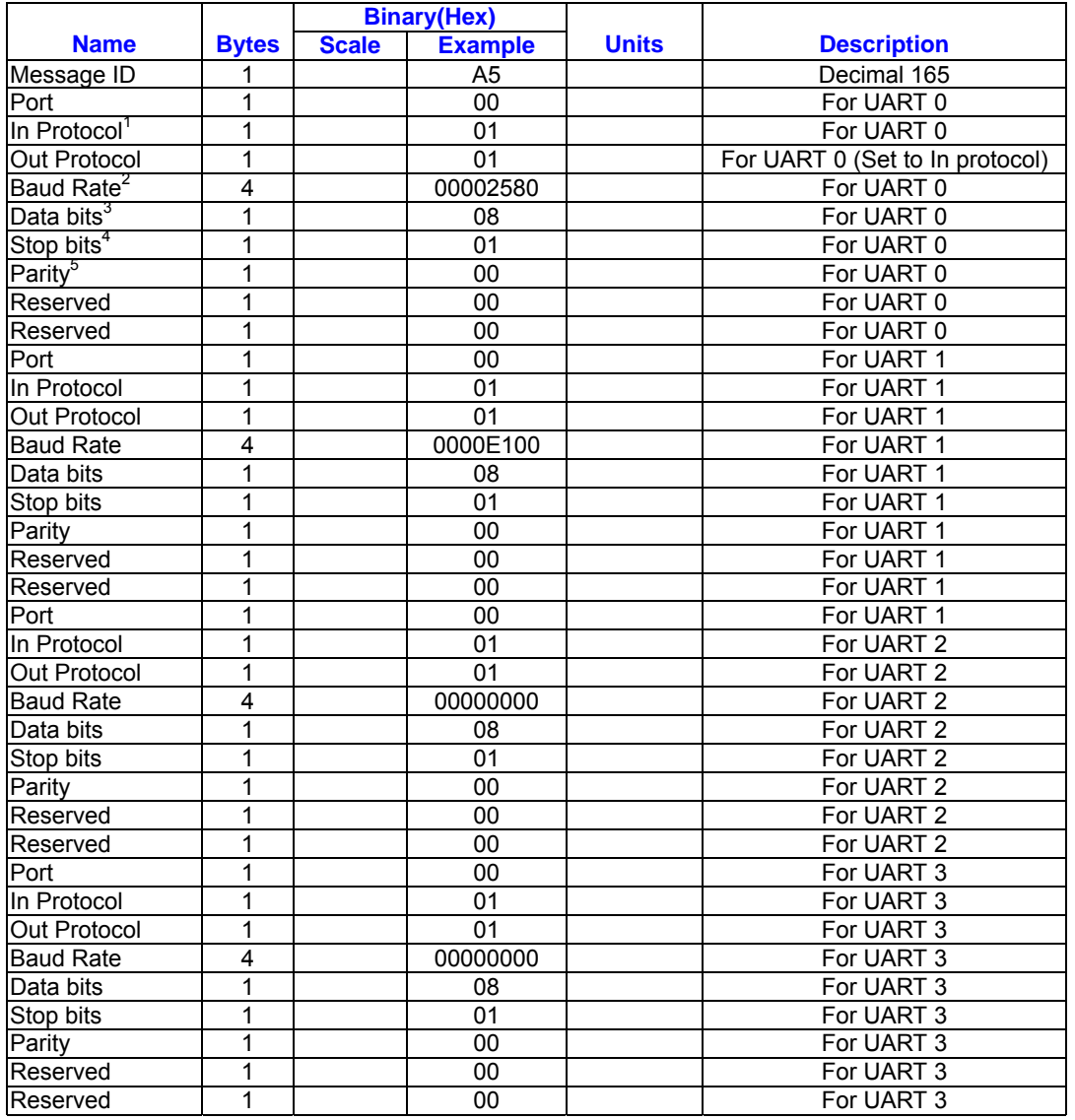

Payload Length: 49 bytes

1. 0 = SiRF Binary, 1 = NMEA, 2 = ASCII, 3 = RTCM, 4 = User1, 5 = No Protocol.

- 2. Valid values are 1200, 2400, 4800, 9600, 19200, 38400, and 57600.
- 3. Valid values are 7 and 8.
- 4. Valid values are 1 and 2.
- 5.  $0 =$  None,  $1 =$  Odd,  $2 =$  Even.

## **Set Message Rate - Message I.D. 166**

Table B-29 contains the input values for the following example:

Set message ID 2 to output every 5 seconds starting immediately.

Example:

A0A20008—Start Sequence and Payload Length

A601020500000000—Payload

00AEB0B3—Message Checksum and End Sequence

#### *Table B- 29* Set Message Rate

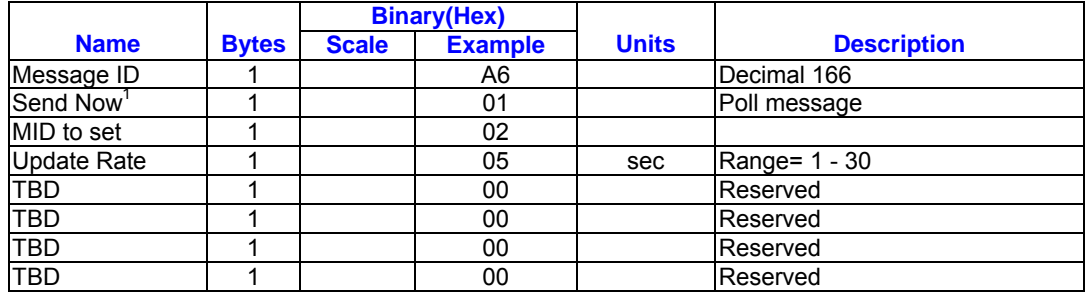

Payload Length: 8 bytes

1.  $0 = No$ ,  $1 = Yes$ , if no update rate the message will be polled.

## **Low Power Acquisition Parameters -**

## **Message I.D. 167**

Table B-30 contains the input values for the

following example:

Set maximum off and search times for

re-acquisition while receiver is in low power.

*Table B- 30* Set Low Power Acquisition Parameters

#### Example:

A0A20019—Start Sequence and Payload

Length

A7000075300001D4C000000000000000000

000000000000000—Payload

02E1B0B3—Message Checksum and End

Sequence

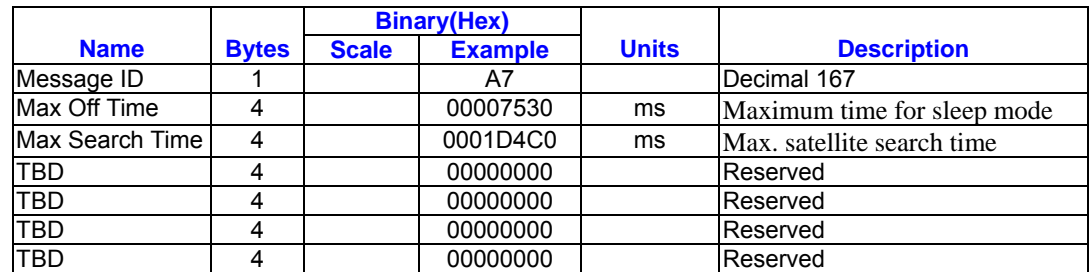

Payload Length: 25 bytes

## **Output Messages for SiRF Binary Protocol**

Note – All output messages are received in BINARY format. SiRF demo interprets the binary data

and saves if to the log file in ASCII format.

| <b>Hex</b> | <b>ASCII</b> | <b>Name</b>                   | <b>Description</b>           |
|------------|--------------|-------------------------------|------------------------------|
| 0x02       | 2            | Measured Navigation Data      | Position, velocity, and time |
| 0x04       | 4            | <b>Measured Tracking Data</b> | Signal to noise information  |
| 0x05       | 5            | <b>Raw Track Data</b>         | Measurement information      |
| 0x06       | 6            | <b>SW</b> version             | Receiver software            |
| 0x07       |              | <b>Clock Status</b>           |                              |
| 0x08       | 8            | 50 BPS Subframe Date          | Standard ICD format          |
| 0x09       | 9            | Throughput                    | <b>CPU</b> load              |
| 0x0B       | 11           | Command Acknowledgment        | Successful request           |

*Table 42* lists the message list for the SiRF output messages

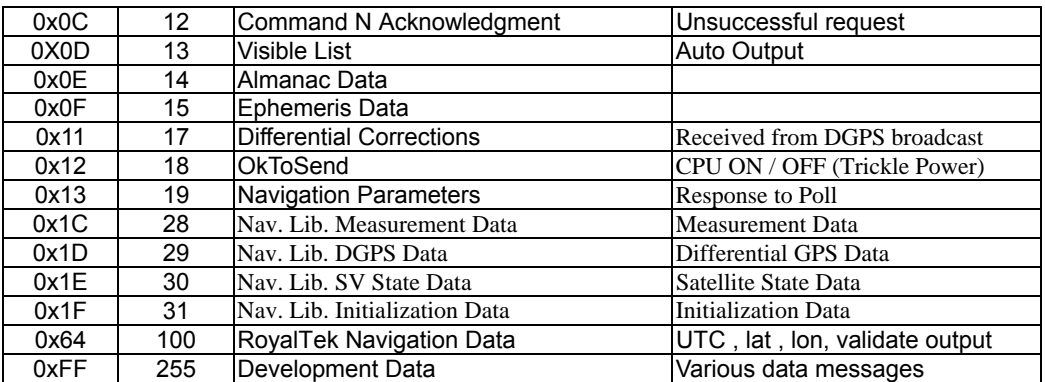

#### **Measure Navigation Data Out –**

**Message I.D.2** 

Output Rate: 1 Hz

Table 43 lists the binary and ASCII

message data format for the measured

navigation data

Example:

A0A20029 – Start Sequence and Payload

Length

02FFD6F78CFFBE869E003AC004000301 04A00036B039780E3 0612190E160F040000000000000 -Payload 09BBB0B3 – Message Checksum, and End Sequence

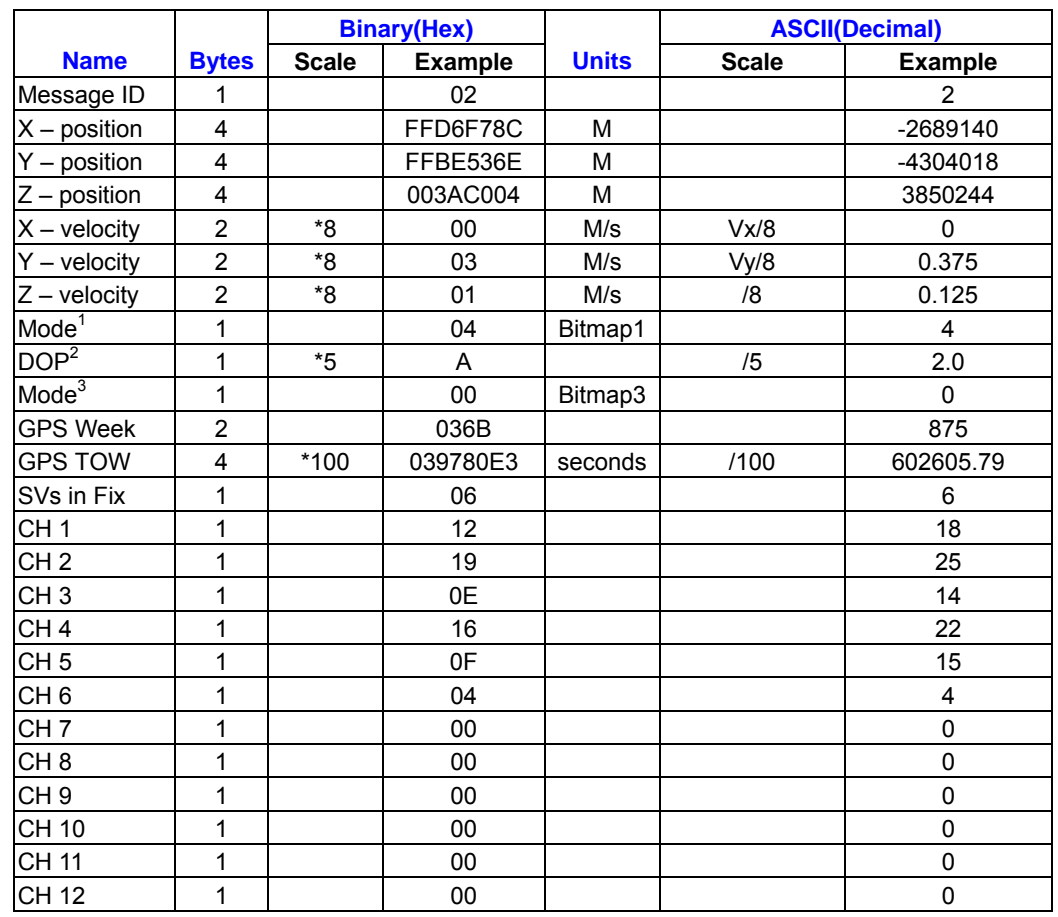

## *Table 43* Measured Navigation Data Out – Binary & ASCII Message Data Format

Payload Length :41 bytes

1 For further information , go to *Table 42* <sup>2</sup>Dilution of precision (DOP) field contains value of PDOP when Position is obtained using 3D solution and HDOP in all other cases.

3 For further information , go to *Table 43* Note – Binary units scaled to integer values need to be divided by the scale value to receive true decimal value (i.e., decimal Xvel = binary Xvel /8).

## *Table 44* Mode 1

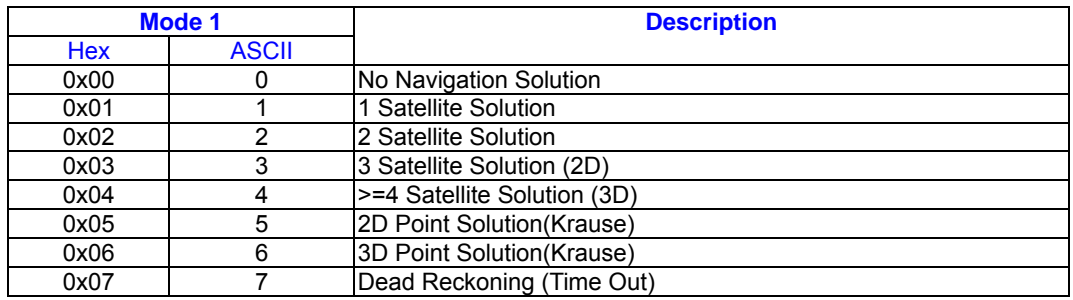

## *Table 45* Mode 2

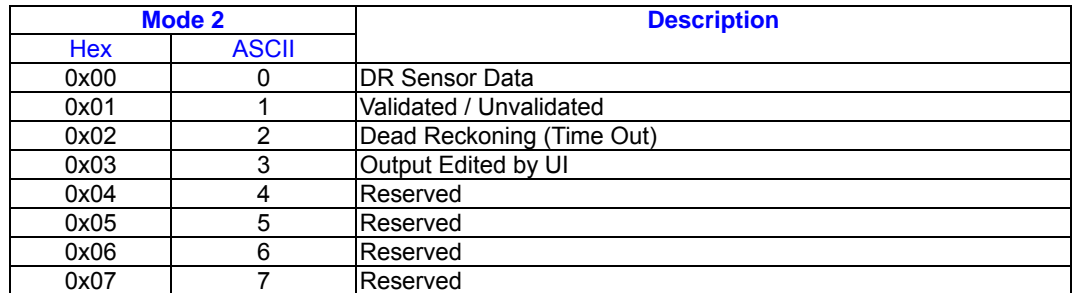

## **Measured Tracker Data Out –**

## **Message I.D.4**

Output Rate: 1 Hz

Table 46 lists the binary and ASCII

message data format for the measured

tracker data.

Example:A0A200BC – Start Sequence

*Table 46* Measured Tracker Data Out

and Payload Length

04036C0000937F0C0EAB46003F

## 1A1E1D1D191D1A1A1D1F1D594

23

F1A1A…. – Payload \*\*\*\*B0B3 –

Message Checksum and End

Sequence

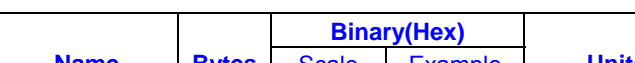

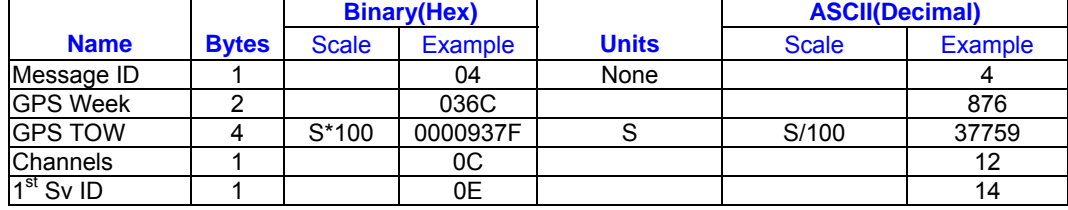

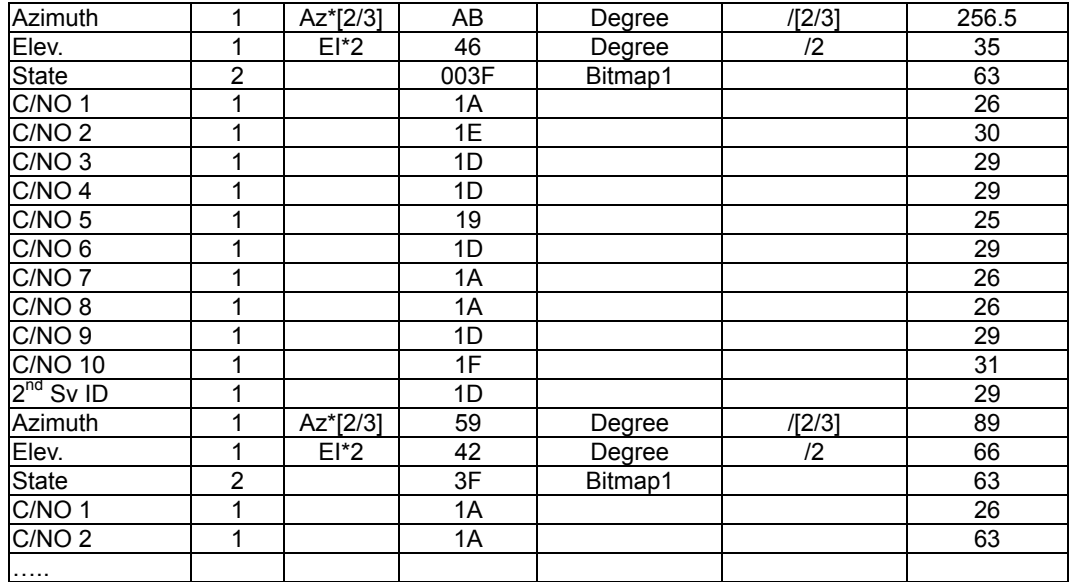

Payload Length: 188 bytes

bytes with non tracking channels reporting

A0A20033 – Start Sequence and Payload

For further information, go to *Table 45*.

zero values

Note – Message length is fixed to 188

*Table 47* Trk. to NAV Struct. Trk.\_status Field Definition

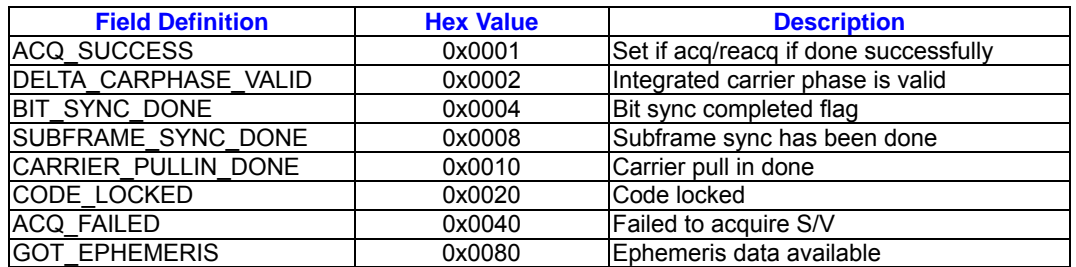

Note – When a channel is fully locked and all data is valid , the status shown is 0xBF

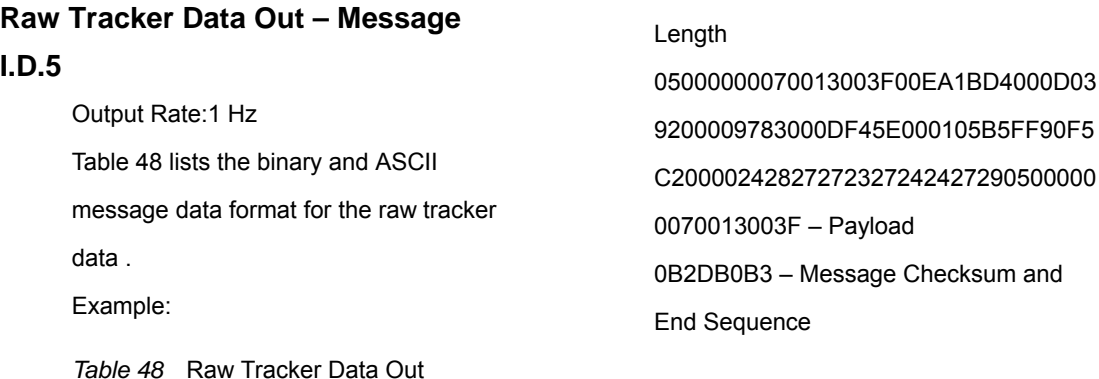

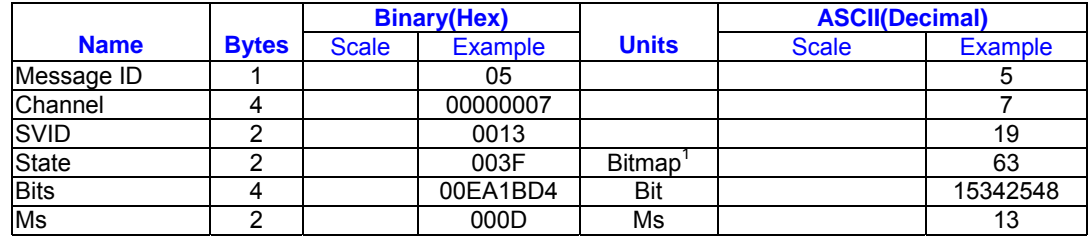

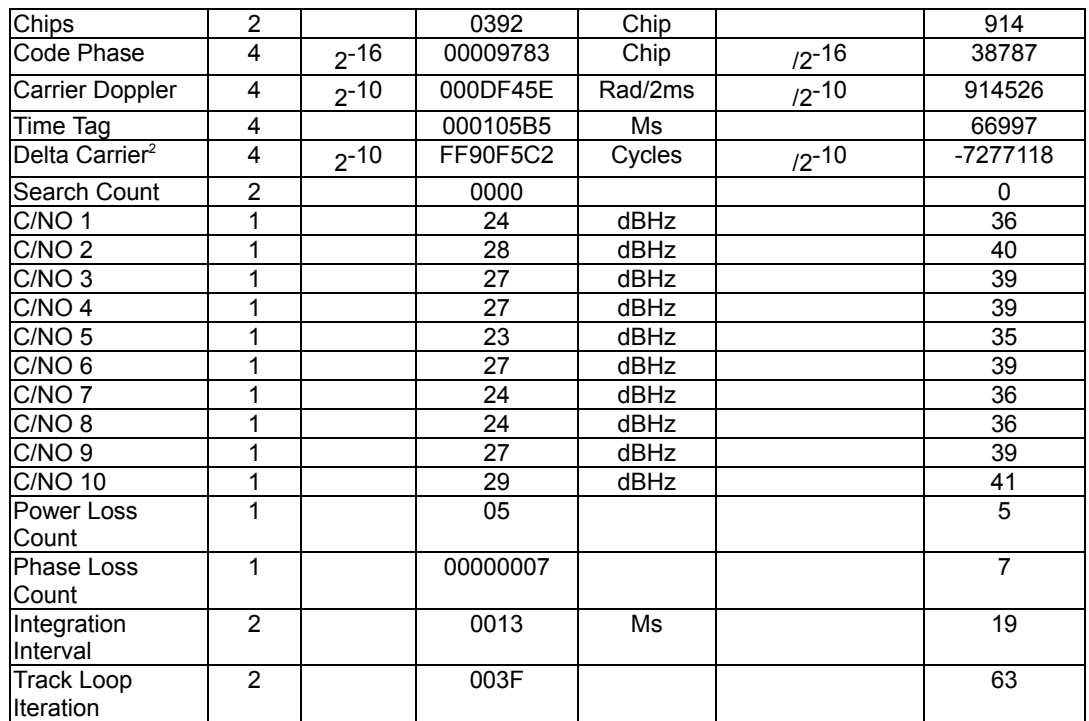

Payload Length:51 bytes per satellite tracked (up to 12)

1.For further information,go to Table 45

2. Multiply by  $(1000 \div 4\pi) \div 2^{16}$  to convert to Hz.

The meaning of I.D.5 is described as following table

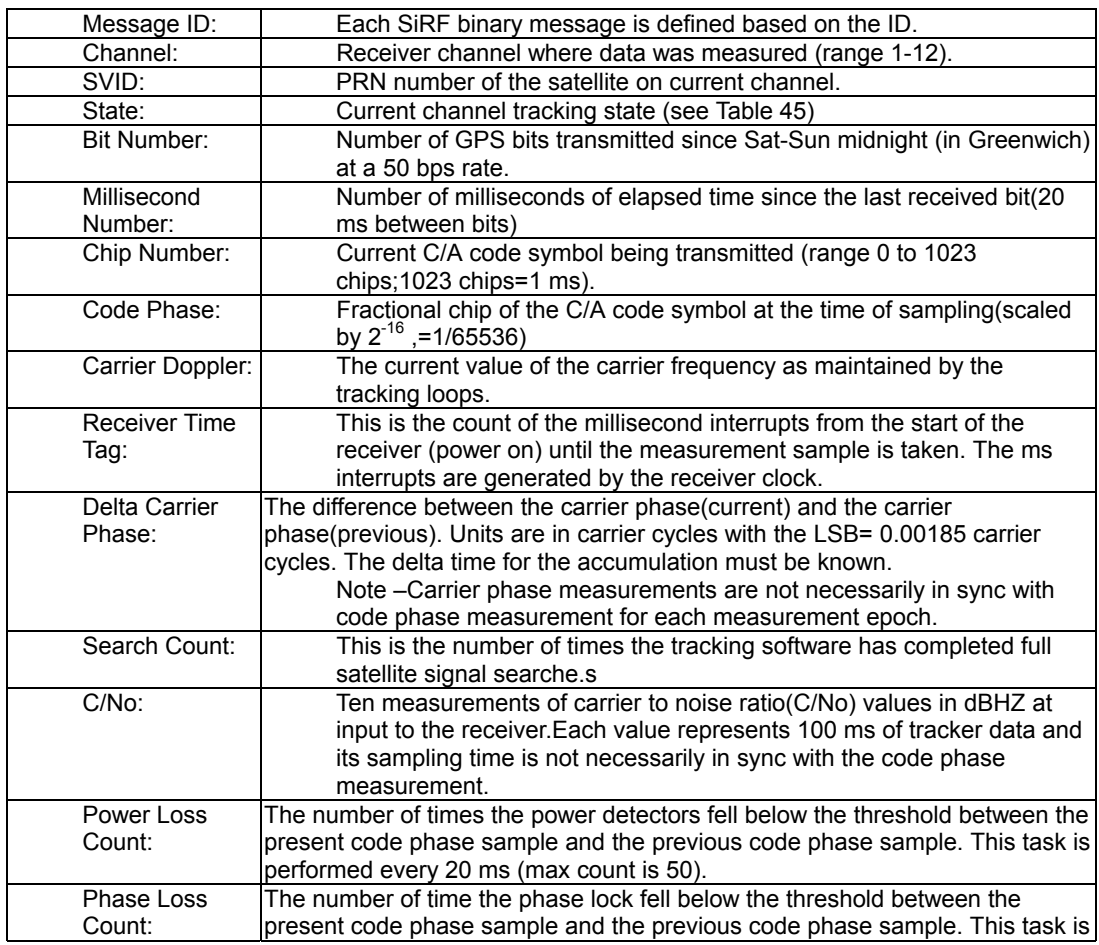

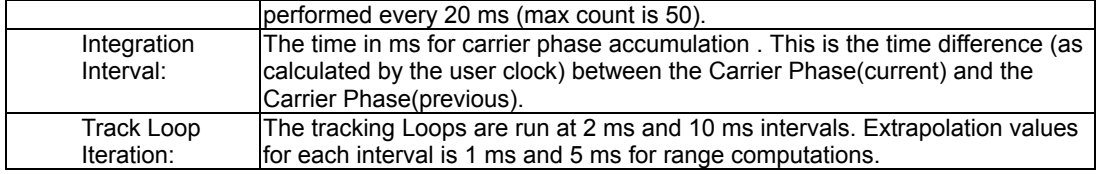

## **Calculation of Pseudo-Range**

### **Measurements**

The pseudo-range measurement in meters can be determined from the raw track data by solving the following equation:

Pseudo-range (PR) = {Received Tine

(RT) – Transmit Time (TT)} \* C

where  $C =$  speed of light

The following variables from the raw track data are required for each satellite:

Bit Number (BN) – 50 bits per second

Millisecond Number (MSN)

Chip Number (CN)

Code Phase (CP)

Receiver Time Tag (RTTag)

Delta Carrier Phase (DCP)

The following steps are taken to get the psr data and carrier data for each measurement epoch.

- 1. Computation of initial Receiver Time(RT) in seconds. Note-Where the initial arbitrary value chosen at start up to make the PR reasonable (i.e.,set equal to TT+70ms) and then incriminated by one second for each measurement epoch.
- 2. Computation of Transmit Time (TT) in seconds.
- 3. Calculate Pseudo-range at a common receiver time of the first channel of the measurement data set. Note-All channel measurements are NOT

taken at the same time. Therefore, all ranges must be extrapolated to a common measurement epoch. For simplicity, the first channel of each measurement set is used as the reference to which all other measurements are extrapolated.

- 4. Extrapolate the pseudo-range based on the correlation interval to improve precision.
- 5. Compute the delta range.

If the accumulation time of the Dalta Carrier Phase is 1000 ms then the measurement is valid and can be added to the previous Delta Carrier Phase to get Accumulated Carrier Phase data. If the accumulation time of the Delta Carrier Phase is not equal to 1000 ms then the measurement is not valid and the accumulation time must be restarted to get Accumulated Carrier Phase data.

## **Response :Software Version String – Message I.D.6**

Output Rate:Response to polling message Example: A0A20015 – Start Sequence and Payload Length 0606312E322E30444B495431313920534 D0000000000-Payload 0382B0B3 – Message Checksum and End **Sequence** 

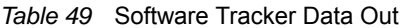

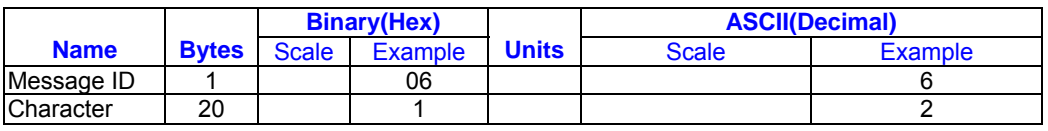

Payload Length: 21 bytes

Note – Convert to symbol to assemble message (i.e., 0x4E is 'N'). These are low priority task and are not necessarily output at constant intervals.

## **Response :Clock Status Data – Message I.D.7**

Output Rate:1Hz or response to polling message

Example:

A0A20014 – Start Sequence and Payload Length

0703BD021549240822317923DAEF – Payload

0598B0B3 – Message Checksum and End Sequence

#### *Table 50* Clock Status Data Message

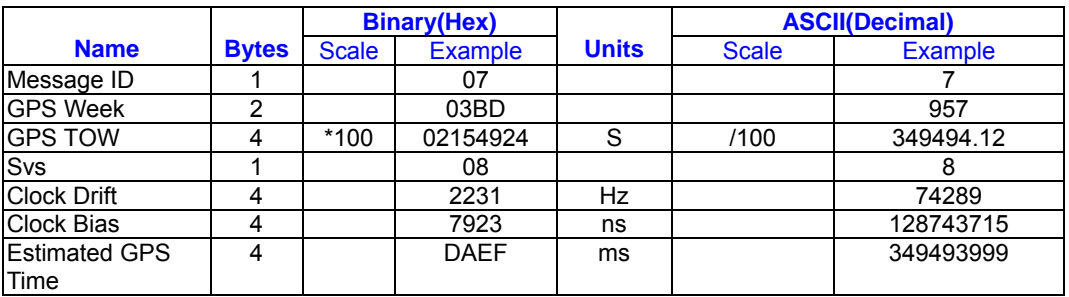

Payload Length:20 bytes

## **50BPS Data – Message I.D.8**

Output Rate:As available (12.5 minute

download time)

Example:A0A2002B – Start Sequence and

Payload Length

08\*\*\*\*\*\*\*\* - Payload

\*\*\*\*B0B3 – Message Checksum and End

Sequence

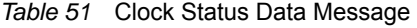

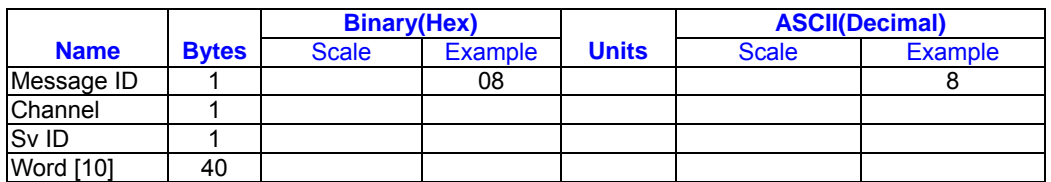

Payload Length:43 bytes per subframe

Almanac)

(6subframes per page, 25 pages

Note – Data is logged in ICD format

(available from www.navcen.uscg.mail)

## **CPU Throughput – Message I.D.9**

Output Rate:1 Hz

#### *Table 52* CPU Throughput

Example:A0A20009 – Start Sequence and

Payload Length

09003B0011001601E5 – Payload

0151B0B3 – Message Checksum and End

Sequence

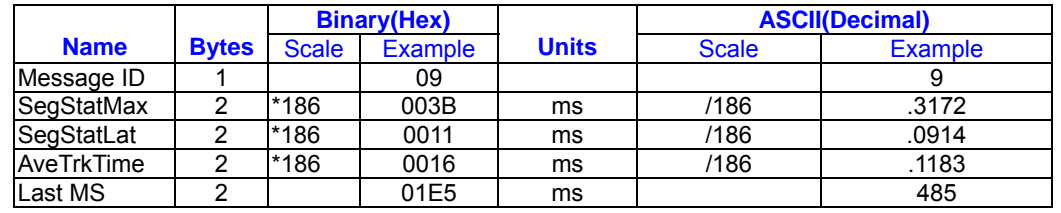

Payload Length: 9 bytes

## **Command Acknowledgment –**

#### **Message I.D.11**

Output Rate: Response to successful

input message

This is successful almanac (message ID

0x92)request example:

A0A20002 – Start Sequence and

Payload Length

0B92 – Payload

009DB0B3 – Message Checksum and

End Sequence

#### *Table 53* Command Acknowledgment

|             |              | <b>Binary(Hex)</b> |         |       | <b>ASCII(Decimal)</b> |         |
|-------------|--------------|--------------------|---------|-------|-----------------------|---------|
| <b>Name</b> | <b>Bytes</b> | Scale              | Example | Units | Scale                 | Example |
| Message ID  |              |                    | 0Β      |       |                       |         |
| Ack.I.D.    |              |                    | 92      |       |                       | 146     |

Payload Length: 2 bytes

## **Command N Acknowledgment –**

#### **Message I.D. 12**

Output Rate: Response to rejected Input message

This is unsuccessful almanac (message

ID 0x92) request example:

A0A20002 – Start Sequence and Payload

Length

0C92 – Payload

009EB0B3 – Message Checksum and

End Sequence

#### *Table 54* Command N Acknowledgment

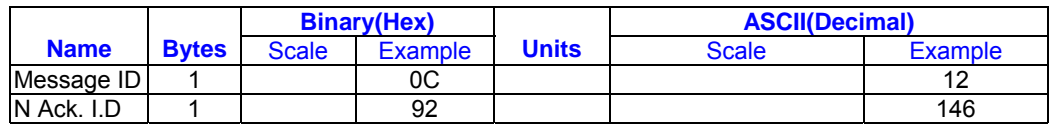

Payload Length:2 bytes

## **Visible List – Message I.D.13**

Output Rate:Updated approximately every 2minutes. Note – This is a variable length message. Only the number of visible satellites are reported(as define by visible Svs in Table 55), Maximum is 12 satellites Example:A0A2002A – Start Sequence and Payload Length

0D080700290038090133002C\*\*\*\*\*\*\*\*\*\*\*\*\*\*

\*\*\*\*\*\* - Payload

\*\*\*\*B0B3 – Message Checksum and End

Sequence

## *Table 55* Visible List

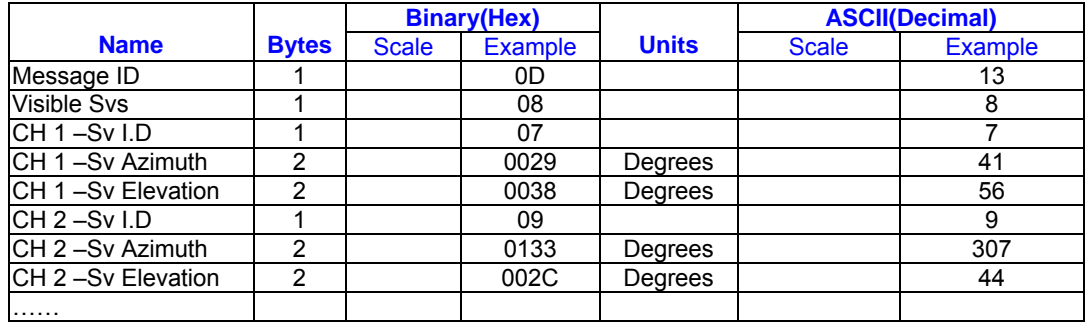

Payload Length:62 bytes(maximum)

## **Almanac Data – Message I.D.14**

and Payload Length

0E01\*\*\*\*\*\*\*\*\*\*\*\*\* - Payload

Output Rate:Response to poll

Example :A0A203A1 – Start Sequence

\*\*\*\*B0B3 – Message

checksum and End Sequence

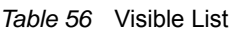

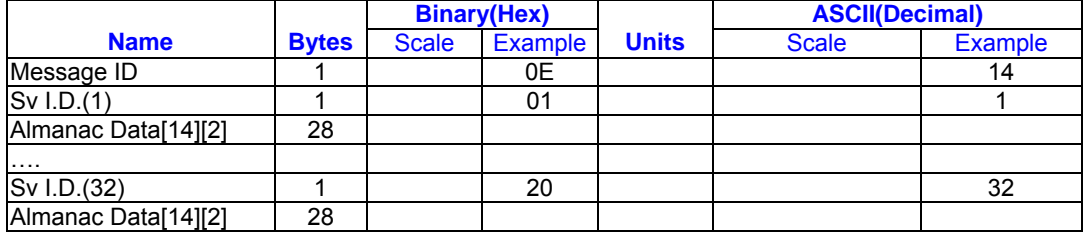

Payload Length: 929 bytes(maximum)

## **OkToSend - Message I.D. 18**

Output Rate: Trickle Power CPU on/off indicator

Example:

A0A20002—Start Sequence and Payload Length

1200—Payload

0012B0B3—Message Checksum and End Sequence

*Table B- 52* Almanac Data

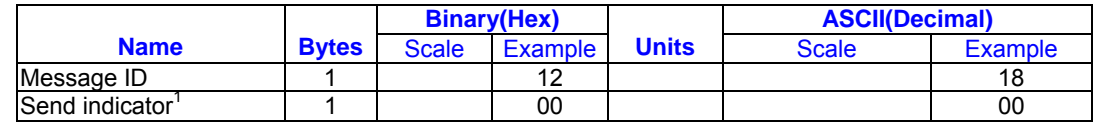

Payload Length: 2 bytes

1. 0 implies that CPU is about to go OFF, OkToSend==NO, 1 implies CPU has just come ON, OkToSend==YES

## **Navigation Parameters (Response to Poll) – Message I.D. 19**

Output Rate:1 Response to Poll

Example:

A0A20018—Start Sequence and Payload Length

130100000000011E3C0104001E004B1E00000500016400C8—Payload

022DB0B3—Message Checksum and End Sequence

*Table B- 53* Navigation Parameters

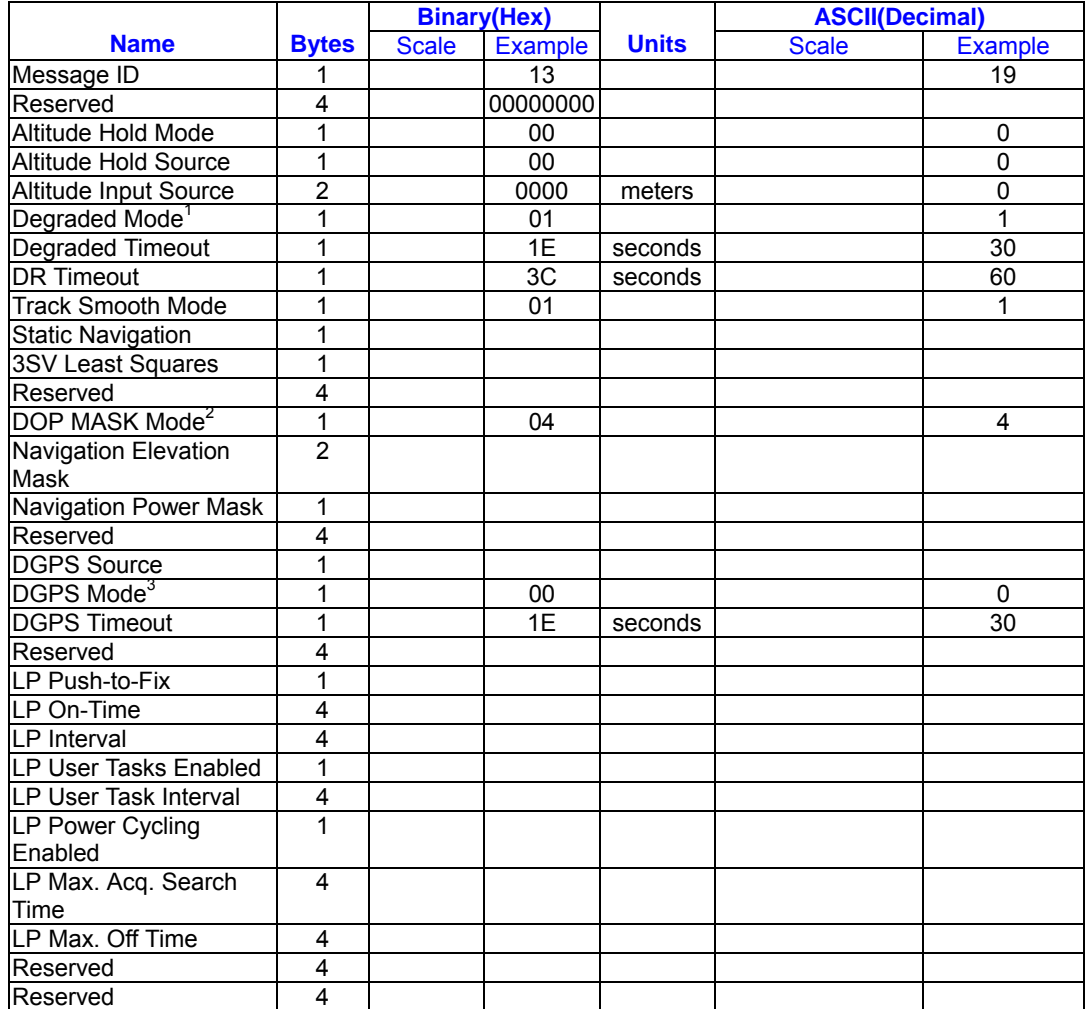

Payload Length: 65 bytes

1. See Table 22.

2. See Table 24.

3. See Table 26.

## **Navigation Library Measurement**

## **Data - Message I.D. 28**

Output Rate: Every measurement cycle (full

power / continuous : 1Hz)

Example:

A0A20038—Start Sequence and Payload

*Table B- 54* Measurement Data

Length

1C00000660D015F143F62C4113F42FF3FB

E95E417B235C468C6964B8FBC5824

15CF1C375301734.....03E801F400000000

—Payload

1533B0B3—Message Checksum and End Sequence

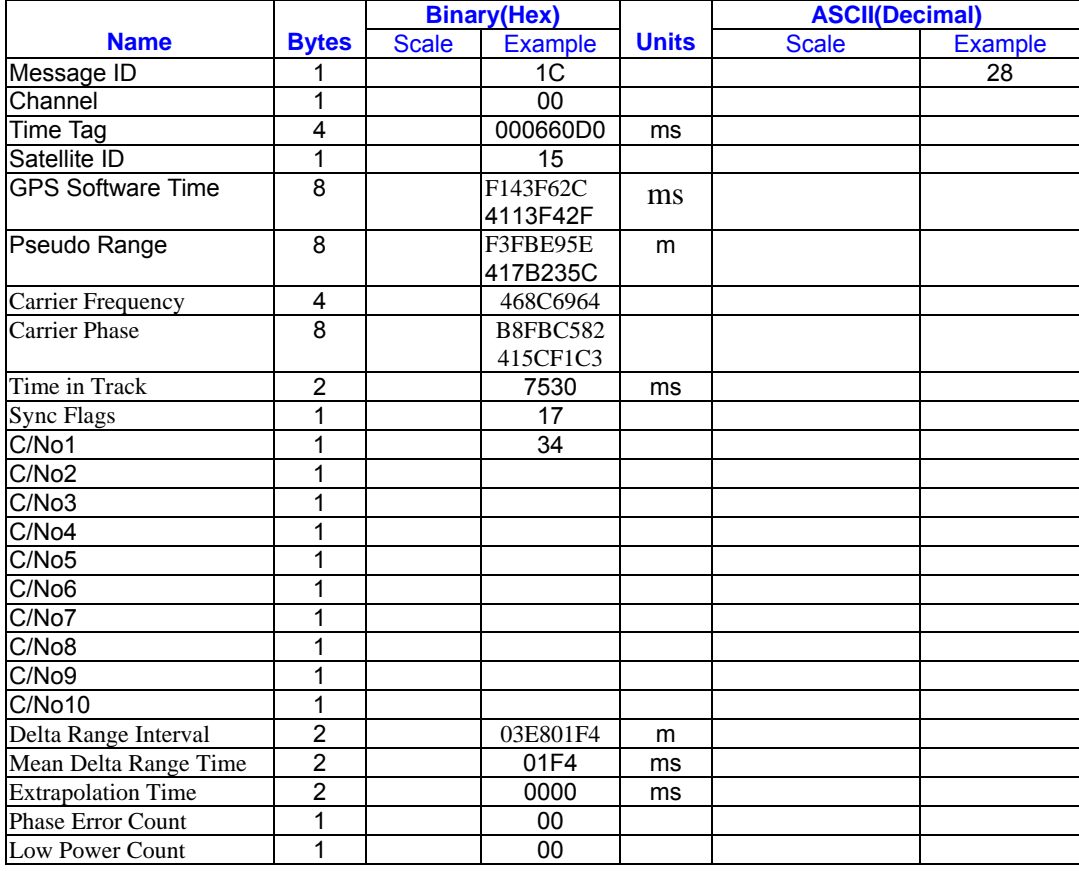

Payload Length: 56 bytes

# **Navigation Library DGPS Data -**

## **Message I.D. 29**

Output Rate: Every measurement cycle (full

power / continuous : 1Hz)

Example:

*Table B- 55* Measurement Data

A0A2001A—Start Sequence and Payload Length 1D000F00B501BFC97C673CAAAAAB3FBF FE1240A0000040A00000—Payload 0956B0B3—Message Checksum and End

Sequence

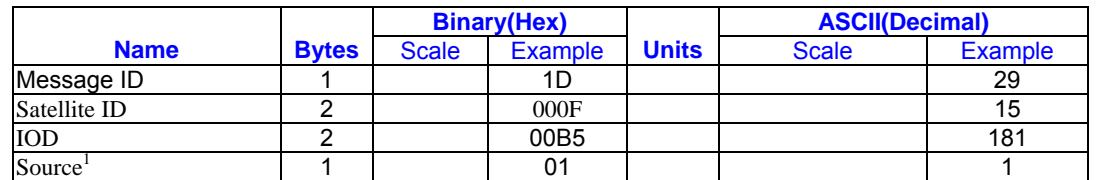

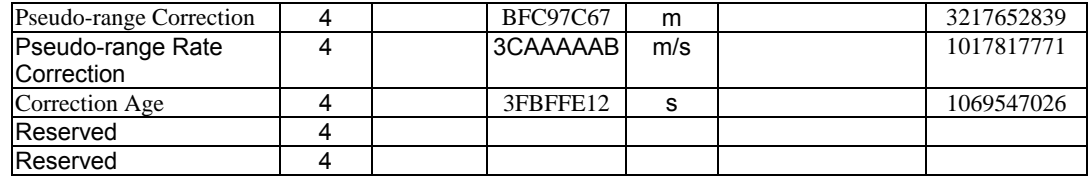

Payload Length: 26 bytes

1. 0 = Use no corrections, 1 = Use WAAS channel, 2 = Use external source, 3 = Use Internal

Beacon, 4 = Set DGPS Corrections

## **Navigation Library SV State Data -**

#### **Message I.D. 30**

Output Rate: Every measurement cycle (full

power / continuous : 1Hz)

Example:

A0A20053—Start Sequence and Payload

Length

1E15....2C64E99D01....408906C8—Paylo

ad

2360B0B3—Message Checksum and End

Sequence

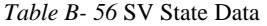

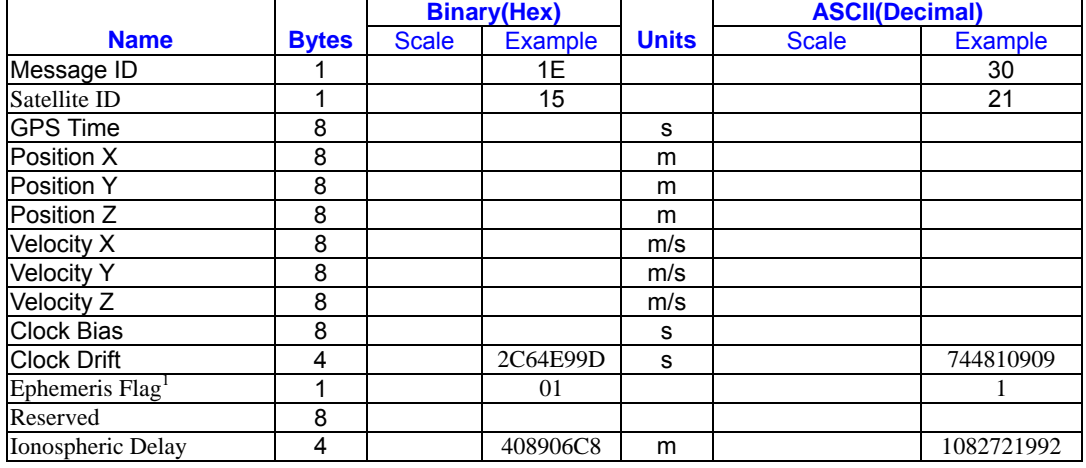

Payload Length: 83 bytes

1.  $0 =$  no valid SV state,  $1 =$  SV state calculated from ephemeris,  $2 =$  Satellite state calculated from almanac

## **Navigation Library Initialization Data -**

#### **Message I.D. 31**

Output Rate: Every measurement cycle (full

power / continuous : 1Hz)

Example:

A0A20054—Start Sequence and Payload

Length

*Table B- 57* Measurement Data

1F....00000000000001001E000F....00....000

000000F....00....02....043402....

....02—Payload

0E27B0B3—Message Checksum and End

Sequence

**Binary(Hex) ASCII(Decimal) Name** Bytes Scale Example Units Scale Example Message ID 1 1 1 1F 1 31 Reserved 1 1

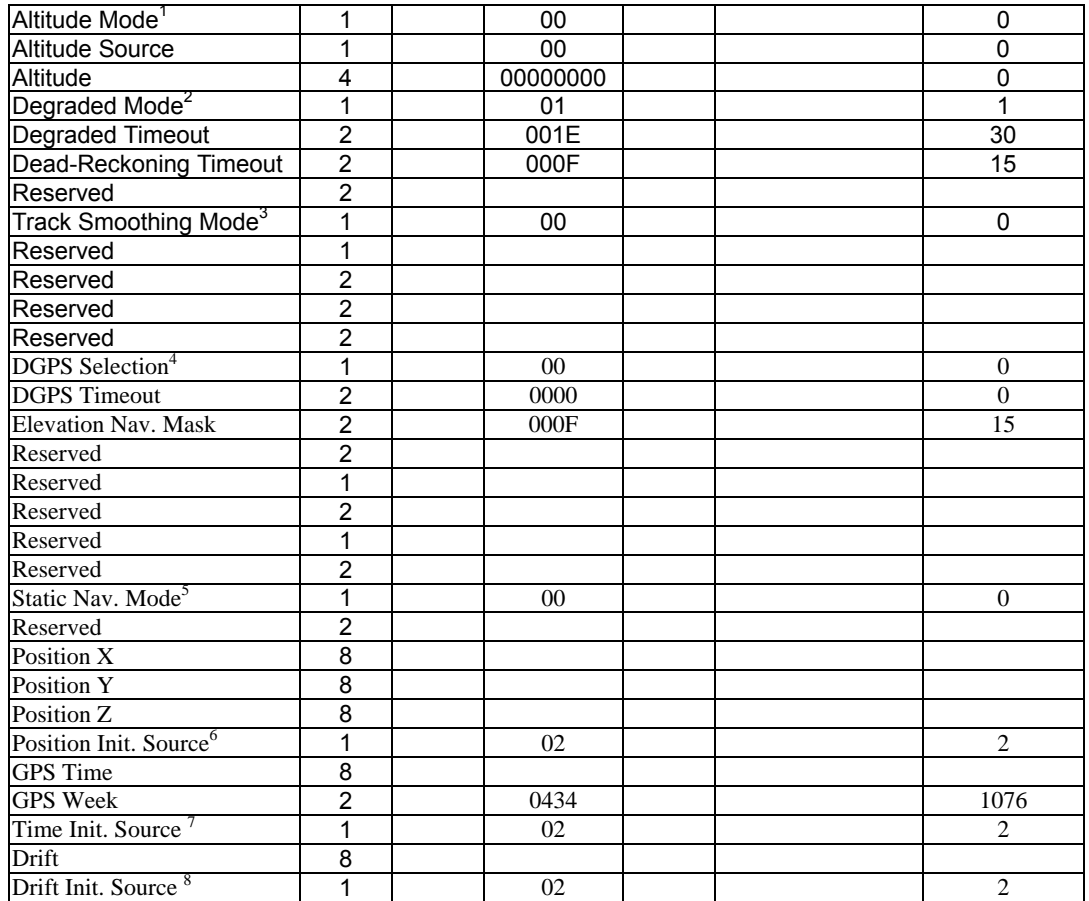

Payload Length: 84 bytes

1. 0 = Use last know altitude 1 = Use user

input altitude 2 = Use dynamic input from

external source

- 2. 0 = Use direction hold and then time hold
	- 1 = Use time hold and then direction hold
	- 2 = Only use direction hold
	- 3 = Only use time hold
	- 4 = Degraded mode is disabled
- $3.0$  = True and  $1$  = False
- 4. 0 = Use DGPS if available
	- 1 = Only navigate if DGPS corrections are

available

- 2 = Never use DGPS corrections
- 5. 0 = True 1 = False
- 6. 0 = ROM position
	- 1 = User position
	- 2 = SRAM position
	- 3 = Network assisted position
- $7.0 = ROM time$ 
	- $1 =$  User time
	- 2 = SRAM time
	- 3 = RTC time
	- 4 = Network assisted time
- $8.0 =$ ROM clock
	- $1 =$  User clock
	- 2 = SRAM clock
	- 3 = Calibration clock
	- 4 = Network assisted clock

## **RoyalTek Navigation Data – Message I.D.100**

Output Rate: 1Hz Example :A0A2001A – Start Sequence and Payload Length

6407D1\*\*\*\*\*\*\*\*\*\*\* - Payload

## \*\*\*\*B0B3 – Message checksum and End Sequence

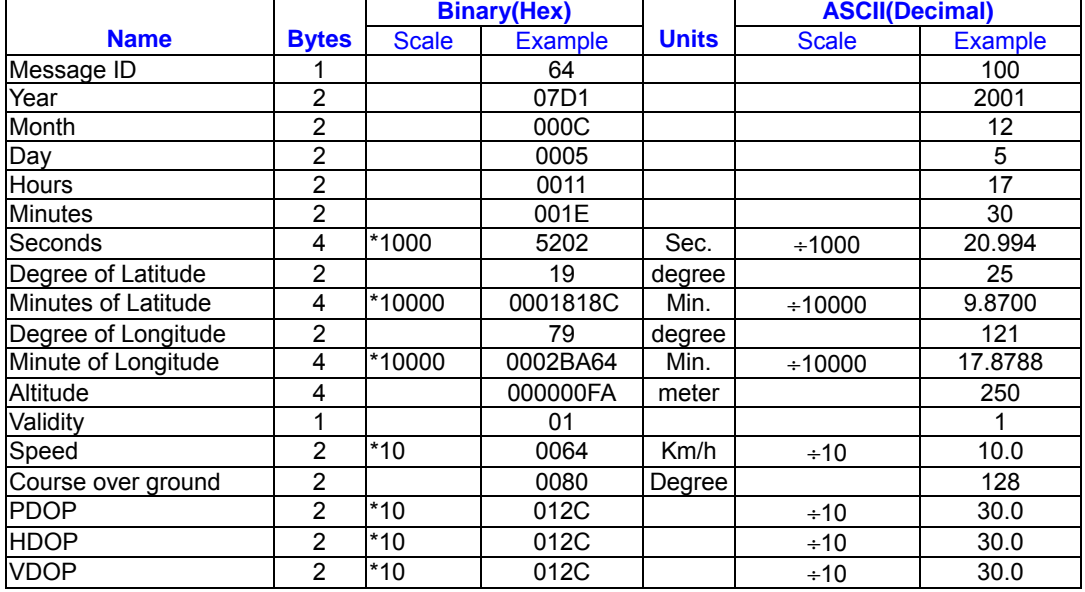

#### *Table 57* Royaltek Navigation Data

Payload Length: 42 bytes. This protocol is provided from RoyalTek firmware Ver. 1.7. release

\* \*hh<CR><LF> Check Sum and sentence termination delimiter

## **Set Ephemeris – Message I.D.254**

This command enables the user to upload an ephemeris to the Evaluation unit.

Note – This feature is not documented in this manual . For information on implementation contact SiRF Technology Inc.

## **Development Data – Message I.D.255**

Output Rate: Receiver generated

Example :A0A2\*\*\*\* - Start Sequence and Payload Length

FF\*\*\*\*\*\*\*\*\*\*\*\*\* - Payload

\*\*\*\*B0B3 – Message Checksum and End Sequence

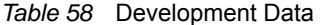

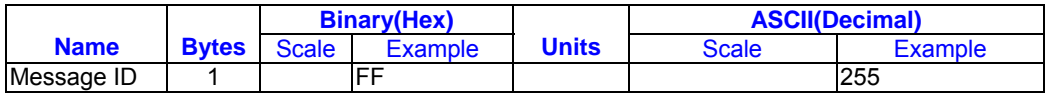

Payload Length:Variable

Note – Messages are output to give the

user information of receiver activity.

Convert to symbol to assemble message

(i.e., 0x4E is 'N') these are low priority task and are not necessarily output at constant intervals.

## **GPS Receiver User's Tip**

- 1. GPS signal will be affected by weather and environment conditions, thus suggest to use the GPS receiver under less shielding environments to ensure GPS receiver has better receiving performance.
- 2. When GPS receiver is moving, it will prolong the time to fix the position, so suggest to wait for the satellite signals to be locked at a fixed point when first power-on the GPS receiver to ensure to lock the GPS signal at the shortest time.
- 3. The following situation will affect the GPS receiving performance:
	- a. Solar control filmed windows.
	- b. Metal shielded, such as umbrella, or in vehicle.
	- c. Among high buildings.
	- d. Under bridges or tunnels.
	- e. Under high voltage cables or near by radio wave sources, such as mobile phone base stations.
	- f. Bad or heavy cloudy weather.
- 4. If the satellite signals can not be locked or encounter receiving problem (while in the urban area), the following steps are suggested:
	- a. Please plug the external active antenna into GPS receiver and put the antenna on outdoor or the roof of the vehicle for better receiving performance.
	- b. Move to another open space or reposition GPS receiver toward the direction with less blockage.
	- c. Move the GPS receiver away from the interferences resources.
	- d. Wait until the weather condition is improved.
- 5. While a GPS with a backup battery, the GPS receiver can fix a position immediately at next power-on if the build-in backup battery is full-recharged.

## **Contact Information Section**

■ Contact : sales@royaltek.com

 **HEADQUARTER : Add : 1071 Chung Cheng Rd., Suite 9F-1 Tao Yuan City , Taiwan , R.O.C. Tel** :**886 – 3 - 3569666 Fax** :**886 – 3 - 3560900**

 **Web Site : www.royaltek.com**

**Customer Service mail : sales@royaltek.com**